# **Ɉ'ZBEKISTON RESPUBLIKASI OLIY VA Ɉ'RTA MAXSUS TA'LIM VAZIRLIGI**

#### **TOSHKENT TO'QIMACILIK VA YENGIL SANOT INSTITUTI**

 **«Oliy matematika» kafedrasi**

# **Litsey va maxsus kasb-hunar kollejlarda matematikani ɨ'rganishda zamonaviy axborot texnologiyalaridan foydalanish**

**Litsey va maxsus kasb-hunar kollejlari uchun METODIK QɈ'LLANMA**

**Toshkent 2018**

Ushbu metodik qo'llanma institut ilmiy-metodik kengashining 2018 yildagi \_\_\_\_\_- sonli majlisida koʻrib chiqildi va chop etishga tavsiya etildi

Litsey va maxsus kasb-hunar kollejlari (MKHK) ta'lim tizimi uchun o'quv adabiyotlarning yangi avlodini yaratish halq ta'limining dolzarb va asosiy vazifalaridan biridir. Chunki, barkamol avlod tarbiyasi va raqobat-bardosh kadrlar tayyorlashning zamonaviy adabiyotlarsiz tasavvur etish qiyin. Litsey va MKHK ta'lim tizimida matematika, fizika, kimyo va shular kabi fanlarni zamonaviy axborot texnologiyalari sohasida qo'lga kiritilgan eng ilg'or yutuqlarni qo'llab o'rganish darsni qiziqarli, sifatli va samarali bo'lishini ta'minlaydigan asosiy me'zonlaridan biri hisoblanadi.

E'tiboringizga havola etilayotgan metodik qo'llanma litsey, MKHK va maktablarda matematika fanini zamonaviy matematik tizimlardan biri hisoblangan Mathcad 15 ni qo'llab o'rganishga bag'ishlangan. Qo'llanmada Mathcad haqida ma'lumotlar yetarli miqdorda berilgan. Mathcadni qo'llab ko'p sondagi misollarni yechish algoritmlari koʻrsatilgan. Oʻquvchilar mustaqil bajarishlari uchun koʻp sondagi topshiriq variantlari tavsiya etilgan.

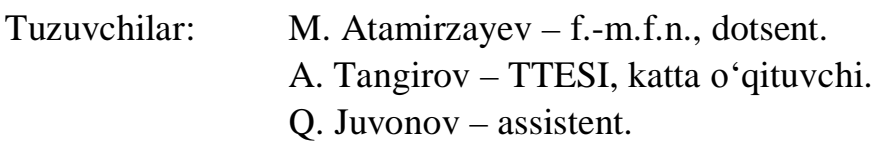

Taqrizchilar: T. Jo'rayev, f.- TDPU m.f.n., dotsent. H. Abdurahmonova, f.-m.f.n., dotsent.

**© Toshkent to'qimachilik va yengil sanoat instituti, 2018 y.**

# **Kirish**

Bugungi kunda respublikamizda bo'layotgan ijtimoiy va iqtisodiy o'zgarishlar, hayotimizning barcha jabhalarida jadal suratlar bilan yangilanib boruvchi texnologiyalarning tadbiq etila borishi natijasida, o'quv maskanlarida talabalar va ularga ta'lim berayotgan professor-o'qituvchilar tomonidan tan olingan, turli tanlovlarda g'olib deb topilgan zamonaviy darslik va boshqa o'quv adabiyotlarga bo'lgan ehtiyoj sezilib qoldi. Ana shu hayotiy zaruriyat asosida O'zbekiston Respublikasi Oliy va o'rta maxsus ta'lim vazirligining «Oliy va o'rtamaxsus, kasb-hunar (MKHK) ta'lim tizimi uchun o'quv adabiyotlarining yangi avlodini yaratish konsepsiyasi» ishlab chiqildi. Konsepsiyada barcha turdagi o'quv muassasalarida o'quv adabiyotlarning yangi avlodini yaratish vazifalari va talablari belgilab qoʻyildi.

Litsey va maxsus kasb-hunar kollejlari uchun tayyorlangan mazkur metodik qo'llanma ham yuqoridagi vazifa va talablar asosida o'zbek tilining lotin va kirill grafikalarida yozilgan. U Litsey, MKHK va maktablarda matematika fanini o'qitishda hozirgi kunda ommalashib borayotgan zamonaviy dasturiy muhitlardan keng foydalanishga bag'ishlangan. Fanni bunday yondashuv asosida o'rganish, darsning qiziqarli va samarali bo'lishini ta'minlashi shak-shubhasizdir. Shu boisdan metodik qo'llanmada Mathcad-15 matematik tizim haqida o'quvchiga tushunarli, sodda tilda ma'lumot berilgan. Uni qo'llab, elementar matematikaga oid: arifmetik hisoblashlar; algebraik shakl almashtirishlar (soddalashtirish); algebraik va transsendent tenglamalar hamda ularning sistemasini yechish; limit, hosila, integrallarni hisoblash kabi amallar koʻp sonli misollar asosida tushuntirilgan. Bulardan tashqari metodik qo'llanmada o'quvchilar o'zlari mustaqil bajarishlari uchun topshiriq variantlari berilgan.

Ushbu metodik qo'llanmada ko'zda tutilgan asosiy maqsad, litsey, MKHK o'quv yurtlarida matematika fanini zamonaviy axborot texnologiyalarining (AT) eng ilg'or yutuqlarini qo'llab o'rganish hisoblanadi.

Metodik qo'llanma litsey, MKHK va maktab o'quvchilariga matematikadan olgan nazariy va amaliy bilimlarini oshirishga, matematika fanini o'rganishda zamonaviy axborot texnologiyalari yutuqlaridan oqilona va samarali foydalanish ko'nikmalarini oshirish uchun xizmat qiladi.

# **Mathcad muhiti haqida boshlang'ich tushunchalar. Mathcadning imkoniyatlari**

Hozirgi kunda kompyuter industriyasi va uning dasturiy ta'minotining jadal suratlar bilan rivojlanishi ilmiy tadqiqot ishlarini avtomatlashtirishning asosi sifatida e'tirof etilmoqda. Ilmiy tadqiqot ishlarini avtomatlashtirish deganda, izlanuvchini toliqtiradigan, zerikarli, koʻp vaqt talab etadigan va ilmiy ahamiyati uncha yuqori boʻlmagan oraliq hisoblashlarni tayyor algoritmlar asosida kompyuterda tez va aniq bajarishni amalga oshirish tushuniladi.

Ma'lumki o'ta murakkab hisoblashlar talab etiladigan masalalarni hal etishda, mutaxassis tomonidan birorta algoritmik tilda yozilgan maxsus dasturlardan foydalaniladi. Shular bilan bir qatorda, ilmiy-tadqiqot ishlarini bajarishda, uncha murakkab boʻlmagan koʻplab masalalar uchraydiki, ularni yechishda ma'lum universal protseduralardan foydalanish mumkin. Masalan, differensiallash, integrallash, vektorlar, matritsalar ustida boʻladigan hisoblar, chiziqli algebraga doir turli almashtirishlar ana shular jumlasiga kiradi.

Zamonaviy axborot texnologiyalari sohasida qo'lga kiritilgan yutuq-larni Tɨ'llash natijasida yuqorida qayd etilgan protseduralarni amalga oshiruvchi va natijada murakkab matematik, ilmiy-texnik, moliyaviy va iqtisodiy masalalarni yechishni avtomatlashtirish tomon yoʻnaltirilgan koʻplab dasturiy vositalar yaratildi. Masalan,Mathematika,Matlab, Derive, Mathcad, Mapl, Femlab, FlexPDE kabi universal dasturiy paketlar shular jumlasidandir.

Matlab, Femlab va FlexPDE matematik tizimlar yordamida uch o'lchovli xususiy hosilali differensial tenglamalarni yechish mumkin, bulardan oxirgi ikkitasi esa ana shu maqsad uchun ixtisoslashtirilgan. Bunday turdagi dastur vositalarini universal matematik paketlar, tizimlar yoki muhitlar deb ataladi.

MathcadMathSoftInc. (AQSH) firmasining mahsuloti bo'lib, u matematikaga, texnikaga va iqtisodiyot sohalariga tegishli turli xil hisoblar-ni kompyuterda bajarish imkonini beruvchi dasturlar paketidir. Mathcad muhiti formulalar, sonlar, grafiklar va matnlar bilan ishlash uchun foydalanuvchiga qulaylik yaratuvchi sodda grafik interfeys bilan ta'minlangan koʻplab vositalarni o'z ichiga oladi.

Mathcad tarkibida turli xil murakkablikdagi ilmiy-texnik muammolarni sonli va analitik yechishga mo'ljallangan yuzlab operatorlar va mantiqiy funksiyalar mavjud. Mathcad loyihachilari boshdanoq quyidagi qulayliklarni koʻzda tutishgan:

- $\Box$  matematikada formulalar, belgilar qanday bo'lsa, shundayligicha yozish qoidasiga amal qilish;
- barcha ma'lumotlar oshkor holda kompyuter ekranida aks ettiriladi, bosmaga chiqarilgan hujjatlar ekranda qanday koʻrinsa, qogʻozda ham shu holda

ko'rinadi, ya'ni foydalanuvchi WYSIWYG (WhatYou SecIs –What You Get – nimani ko'ryapgan bo'lsang shuni olasan) interfeys bilan ta'minlash;

- $\Box$  ishni yengillashtirish uchun yaratilgan koʻplab instrumentlar panellaridan foydalanish;
- grafiklar qurish, integrallarni hisoblash, qatorlar yig'indisini topish va shular kabi nisbatan murakkab bo'lgan amallar ish hujjatida belgilangan joyni (qizil rangli  $\leftrightarrow$  belgi turgan joydan boshlab) to 'ldirish bilan bajarish;
- taqribiy hisoblashlarni amalga oshirish uchun eng ishonchli, standart usullar (algoritmlar) tanlab olish va hokazolar;

Mathcadtizimi imkoniyatlaridan foydalanib, quyida keltirilgan masalalarni hal qilish mumkin:

- $\Box$  haqiqiy sonlar, kompleks sonlar, o'lchov birligiga ega bo'lgan fizik miqdorlar qatnashgan hisoblarni bajarish;
- algebraik ifodalar ustida ayniy almashtirishlar bajarish, masalan qavslarni ochish, darajaga oshirish, o'xshash hadlarni ixchamlash, ko'paytuvchilarga ajratish, soddalashtirish, kasr ratsional ifodalarni oddiy kasrlar koʻrinishda yoyib yozish;
- elementar va maxsus funksiyalar ustida amallar bajarish, ularning ikki va uch o'lchovli grafiklarini dekart koordinatalar sistemasida qurish, qutb koordinatalar sistemasidan foydalanish, sath chiziqlari va vektor maydonini chizish;
- vektorlar va matritsalar bilan bo'ladigan turli xil amallar bajarish, masalan matritsa rangini aniqlash, matritsa determinantini hisoblash, teskari matritsani topish, matritsa ustun elementlarini uning satr elementlari bilan almashtirish (transponirlash), matritsaning xos son va xos vektorlarini topish (Mathcadda bunday amallarni bajarishga mo'ljallangan 20 dan ortiq mantiqiy funksiyalar va operatorlar mavjud);
- chiziqli va chiziqli bɨ'lmagan, tenglamalar hamda ularning sistemasini sonli va analitik yechish, tengsizliklar va tengsizliklar sistemasini yechish;
- yig'indi va kɨ'paytmani hisoblash, differensiallash (ixtiyoriy tartibli hosila va xususiy hosilalarni topish), aniqmas va aniq integrallarni hamda karrali integrallarni topish, limitlarni hisoblash;
- Furye, Laplas va Z-almashtirishlar, funksiyalarni Furye qatoriga yoyish;
- oddiy differensial tenglamalar va oddiy differensial tenglamalar sistemasi uchun Koshi masalasini yechish, chegaraviy masalalarni yechish, xususiy hosilali differensial tenglamalarni yechish (Mathcad tarkibida bunday masalalarni yechishga mo'ljallangan 20 ga yaqin funksiyalar mavjud);
- korrelyatsion, regression, dispersion tahlil, kichik kvadratlar usuli, Monte-Karlo usuli, imitatsiya va shular kabi statistika va ehtimollar nazariyasiga doir

masalalarni yechish (Mathcad tarkibida bunday masalalarni yechishga mo'ljallangan 200 ga yaqin statistik funksiyalar mavjud), splaynlar bilan approksimatsiyalash, interpolyatsion koʻphadlar qurish;

 optimallashtirish masalalari, shu jumladan turli xil chiziqli dasturlash masalalarini yechish, moliyaviy masalalarni yechish (Mathcad tarkibida bunday masalalarni hal qilish tomon yoʻnaltirilgan oʻnlab funksiyalar bor va yangilari yaratilmoqda). Bu roʻyxatni yanada davom ettirish mumkin.

Hozirgi kunda Mathcad dasturini koʻplab versiyalari (variantlari) yaratilgan bo'lib, ulardan oxirgisi Mathcad 15 hisoblanadi. Tabiiyki, har bir variant o'zidan oldingisidan foydalanish uchun qulayligi va boy imkoniyatlari bilan farq qiladi.

### **Mathcadning bosh menyusi. Bosh menyu bandlari va ulardagi buyruqlarning asosiy vazifalari**

Mathcad dasturida hisoblashlar asosan uch xil usulda amalga oshiriladi:

- menyudan kerakli amallarni bajaruvchi buyruqlarni (bandlarni) tanlash orqali;
- instrumentlar panellari yordamida;
- hisoblashga mos funksiyalarga murojaat qilish orqali.

Menyu bandlarida ko'rsatilgan deyarli barcha amallarni instrumentlar panellarida joylashgan mos tugmachalar (piktogrammalar, belgilar, ikonalar) yordamida amalga oshirish mumkin.

#### **Mathcadning bosh menyusi**

Mathcad dasturi yuklangandan soʻng ish oynasini yuqori qismida uning bosh menyusi joylashish satrni koʻrish mumkin (1-rasm).

$$
\begin{array}{|l|}\n\hline\n\text{M} & \text{Файл} & \text{Правка} \\
\hline\n\text{Вид} & \text{Добавить} & \text{Формат} & \text{Инструменты} & \text{Символика} & \text{Окно} & \text{Справка} \\
\hline\n\end{array}
$$

Bu menyuning bosh menyu deyilishiga sabab shuki, ixtiyoriy amal shu menyu buyruqlari va hosil bo'ladigan muloqot darchalarining boshqarish elementlari orqali bajariladi. Mathcad dasturi bosh menyusining asosiy bandlari va ulardagi buyruqlarning vazifalarini o'rganinamiz.

**File** (Φaйπ) menyusi. File bandi ustida sichqoncha tugmasini bosish yo'li bilan fayllar ustida bo'ladigan quyidagi amallar buyruqlarini o'z ichiga oluvchi menyu hosil qilinadi (2-rasm).

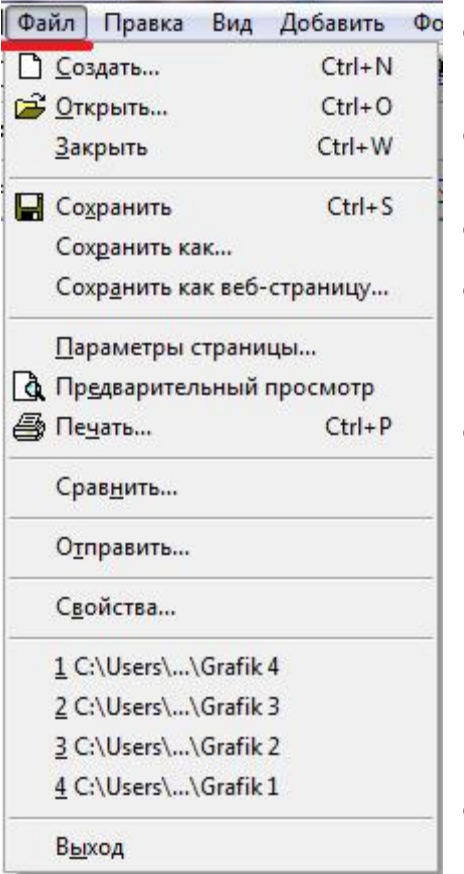

2-rasm. **«**Ɏɚɣɥ**»** menyusi

 $\circ$   $\Box$  New (Создать...) - yangi ish sahifasini (Mathcad-hujjatni) ochish;

o <mark>பி</mark> Open (Открыть...) - Mathcad-hujjatni diskdan o'qish;

- o Close (Закрыть) ish hujjatni yopish;
- o <u>I</u> Save (Сохранить) hosil qilingan hujjatni diskninng joriy papkasi fayliga saqlab qo'yish:
- o Save As (Сохранить как...) buyrug'i hujjatni saqlashda fayl nomi va uning papkasini koʻrsatish yoki faylni yangi nom bilan yangi (eski) papkada saqlab qoʻyish uchun xizmat qiladi. Bu amallarning barchasi Windows tizimi uchun standart bo'lgan muloqot oynasida fayl va papka nomini koʻrsatish yoʻli bilan baja-riladi.
- o Send (Отправить) buyrug'i yordamida hosil qilingan hujjat zaruriyat bo'lsa elektron pochta orqali joʻnatiladi.

Bu buyruqdan foydalanishdan avval kompyuter tarmoqning pochta serveriga ulangan bo'lish lozim.

Page Setup (Параметры страницы...), **Passellar** Priview (Предварительный

просмотр), <sup>•</sup> Print (Печать...) bandlari Mathcadda hujjatlar hosil qilish, ularni koʻrib chiqish va bosmaga chiqarish amallarini o'z ichiga oladi. Bulardan tashqari keyingi bandda Mathcadda tayyorlangan oxirgi to'rtta faylning nomlari ro'yxati keltirilgan bo'lib, ularni ixtiyoriy biri ustida sichqoncha tugmasini bosish yoʻli bilan uni Mathcadning ish sahifasiga chiqarish mumkin. File (Файл) menyusining oxirgi buyrug'i Exit (Выход) bo'lib, u Windows tizimining barcha ilova dasturlari kabi Mathcad dasturi bilan ishlash jarayonini tugatish uchun xizmat qiladi.

- **Edit** (Правка) menyusi. Bu menyu Windows tizimi ilova dasturlari uchun standart bo'lgan quydagi  $tahrirlash amallarini oʻz ichiga oladi (3-rasm):$
- **o** ⊡Undo (Отменить) Oxirgi amalni bekor qilish,
- **o** <u>Redo</u> (Вернуть) «Undo»ning oxirgi amalini bekor qilish,

|  | Правка Вид Добавить Фор   |            |  |
|--|---------------------------|------------|--|
|  | • Отменить                | $Ctrl + Z$ |  |
|  | • Вернуть                 | $Ctrl+V$   |  |
|  | & Вырезать                | $Ctrl+X$   |  |
|  | <b> <u>К</u>опировать</b> | $Ctrl + C$ |  |
|  | <b>В Вставить</b>         | $Ctrl + V$ |  |
|  | Специальная вставка       |            |  |
|  | <b>X</b> Удалить          | $Ctrl + D$ |  |
|  | Выделить все Ctrl+A       |            |  |
|  | <b>ФА</b> Найти           | $Ctrl + F$ |  |
|  | Заменить                  | $Ctrl + H$ |  |
|  | П <u>е</u> рейти          |            |  |
|  | Ссылки                    |            |  |
|  | Объект                    |            |  |

<sup>3-</sup>rasm. «Правка» menyusi

- o <u>&</u> Cut (Вырезать) Qirqib olish,
- **o** <u>●</u> Copy (Копировать) Nusxa olish,
- **⊙ Paste (Вставить) Keltirib qoʻyish,**
- o Paste Spesial (Специальная вставка...) Maxsus keltirib qoʻyish,
- $\circ$  **X** Delete (Удалить) O'chirib tashlash,
- o Selest Alle (Выделить все) Hammasini belgilash,
- **O M**Find (Найти...) Topish,
- o Replace (Заменить...) Almashtirish,
- o Goto Page (Перейти...) Sahifaga o'tish.

Shuni ta'kidlash lozimki, bu menyuning asosiy buyruqlaridan faqat Mathcadhujjatning bir yoki bir nechta obyektlari (masalan, matn boʻlagi, formula, grafik va boshqa obyektlar) ajratilgan hollardagina foydalaniladi. Amaliyotdan asosan Mathcad-hujjat bo'lagi sichqoncha yordamida ajratiladi. Buning uchun quyidagi amallar ketma-ket bajariladi:

- $\Box$  Mathcad-hujjat bo'lagi yoki uning ixtiyoriy obyektini to'laligicha o'z ichiga oluvchi to'g'ri to'rtburchak sohani tasavvur etamiz va uning yuqori chap burchagi joylashgan nuqtada sichqoncha tugmasini bosamiz;
- $\Box$  tugmani bosgan holda sichqoncha ko'rsatkichini tasavvur etilayotgan to'g'ri to'rtburchakning pastki o'ng burchagi joylashgan nuqtagacha tortamiz;
- $\Box$  sichqoncha tugmasini qo'yib yuboramiz, natijada Mathcad-hujjatning ajratilgan bo'lagi hosil bo'ladi, ajratilgan bo'lak boshqalardan punktir chiziqchalar bilan chegaralangan to'g'ri to'rtburchak soha ichida joylashganligi bilan farq qiladi.

 Mathcad-hujjatning ajratilgan obyektlari ustida quydagi protseduralarni amalga oshirish mumkin:

Cut (Вырезать), [Shift+Del] yoki [Ctrl+X] buyrugʻi ajratilgan Mathcad-hujjat obyektini qirqib olib, uni almashuv buferida saqlaydi. Obyekt deganda matn bo'lagi, formula, grafik va Windows ilova dasturlarining biridan import qilingan obyektlar tushuniladi. Cut buyrug'idan so'ng ajratilgan obyekt asosiy hujjat tarkibida qolmaydi.

Copy (Копировать), [Ctrl+Enter] yoki [Ctrl+C] buyrug'i Mathcad-hujjatining ajratilgan obyektini almashuv buferiga nusxasini oladi, lekin bu obyekt asosiy hujjat tarkibida ham qoladi.

Paste (Вставить), [Shift+Enter] yoki [Ctrl+V] buyrug'i yordamida almashuv buferida turgan ma'lumotni Mathcad-hujjatiga joriy kursor turgan joydan boshlab nusxasi qo'yiladi.

«Qirqib olish», «Nusxa olish» va «Nusxani qo'yish» amallarini ajratilgan obyekt ustida sichqoncha o'ng tugmasini bosish natijasida hosil bo'ladigan muloqot oynasi (kontekst

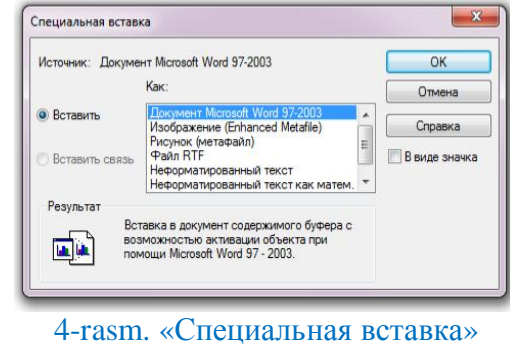

buyrug'i oynasi

menyu) buyruqlari yordamida ham bajarish mumkin.

Paste Special (Специальная вставка...) buyrug'i Paste (Вставить) buyrug'idan farqli ravishda, almashuv buferida saqlanayotgan ma'lumotni Mathcad-hujjatga birdaniga keltirib qo'ymaydi. Masalan, almashuv buferida Windows tizimining grafik tahrirlagichlarning birida yoki Winword dasturining grafik tahrirlagichida yaratilgan rasm saqlanayotgan bo'lsin.

Paste Special (Специальная вставка...) buyrug'ini faollashtirish natijasida Mathcad ish sahifasida 4-rasmda koʻrsatilgan muloqot oynasi hosil boʻladi:

Bu oynaning elementlari almashuv buferida saqlanayotgan obyektni Mathcad-hujjat tarkibiga keltirib qoʻyish rejimini tanlash imoniyatini beradi. «Вставить связь» tugmasini tanlash natijasida «Как» maydoni roʻyxatida Windows tizimi ilova dasturining nomi, buferda saqlanayotgan hujjat qismi paydo bo'ladi. Bu holda «Ok» tugmasi bosilsa, ana shu ilova dastur va Mathcad-hujjat o'rtasida «OLE» aloqa o'rnatiladi, bu esa Mathcad-hujjatga qo'yilgan obyektni qaysi ilova dasturdan olingan boʻlsa, shu dasturda tahrirlash imkonini yaratadi.

Agar «Вставить» tugmasi faollashtirilsa, «Как» maydonida buferda saqlanayotgan ma'lumotni Mathcad-hujjat tarkibiga keltirib qo'yish uchun mumkin bo'lgan variantlar ro'yxati hosil bo'ladi (4-rasm). Masalan Word dasturida tayyorlangan matn bo'lagini shu ilova bilan bog'langan odatdagi matn, rasm yoki Word-hujjat bo'lagi sifatida Mathcad-hujjat tarkibiga keltirib qo'yish mumkin.

AutoCAD dasturida tayyorlangan chizmani Mathcad-hujjatga joylashtirish uchun esa uni Mathcad-hujjatda ifodalashni quyidagi uchta variantdan birini tanlash orqali amalga oshiriladi:

- AutoCAD chizma sifatida tasvirlash;
- $\Box$  metafayl (vektorli tasvir) koʻrinishda tasvirlash;
- $\Box$  bitlar massivi (bitmap-rastrli tasvir) koʻrinishda tasvirlash.

Bu uchta holda ham Mathcad-hujjat tarkibiga qo'yilgan obyektlar (chizmalar) o'lchamini o'zgartirish mumkin.

Tahrirlash menyusining navbatdagi Delete (Удалить) - O'chirib tashlash [Strl+Del] buyrug'i yordamida Mathcad-hujjatning ajratilgan boʻlagi butunlay o'chirib tashlanadi (hatto almashuv buferida ham qolmaydi va Undo (Отменить) buyrug'i yordamida ham tiklab bo'lmaydi).

Select All (Выделить все) buyrug'i yordamida Mathcad-hujjatning mavjud barcha ob' yektlari ajratiladi.

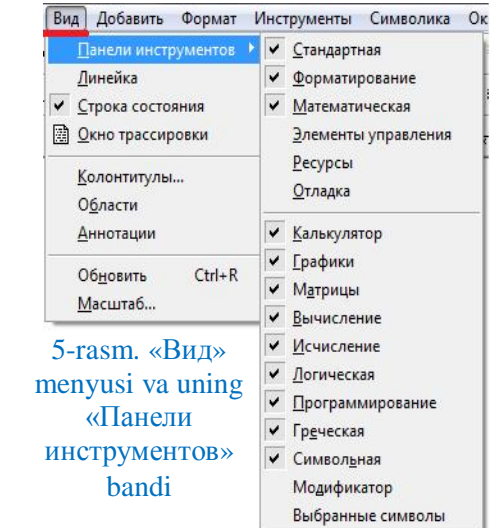

 **View** (ȼɢɞ). Bu menyuning buyruqlari Mathcad dasturida ishlash samaradorligini yanada oshirish uchun xizmat qiladi (5-rasm). Masalan,Toolbar (Панели инструментов) Instrumentlar paneli, Ruler (Линейка), Status Bar (Строка состояния) Holatlar satri bandlari joylashgan. Instrumentlar panelidagi ro'yxatning satr elementlari oldiga  $\checkmark$  belgini qo'yish bilan instrumentlarni Mathcadning ish sahifasiga joylashtirish (keltirib qo'yish) mumkin.

Toolbarbandi Standard (Стандартная), Formatting (Форматирование), Math (Математическая) kabi instrumentlar panellariga kirishni ta'minlaydi va quydagi ixtisoslashgan matematika instrumentlar panellaridan foydalanish uchun xizmat qiladi: Calculator (Калъкулятор), Graph (Графики), Matrix (Матрицы), Evalution (Вычисление), Calculus (Исчисление), Boolean (Логическая), Programming (Программирование), Greek (Греческая), Symbolic (Символьная), Moditier (Молификатор), Regions (Области), Zoom (Масштаб...), Refresh (Обновить) bandlari yordamida Mathcadda tayyorlangan hujjat koʻrinishini o'zgartirish mumkin. Masalan, Zoom buyrug'i hujjatni kattalashtirish yoki kichiklashtirish hatto bir necha sahifada joylashgan hujjatlarni kichiklashtirilgan holda kompyuter ekranida koʻrish kabi vazifalarni amalga oshiradi.

□ Insert (Добавить) menyusi. Ushbu menyudagi buyruqlar Mathcad-hujjatga grafiklar, matritsalar, funksiyalar, gipermurojaatlar va boshqa turli xil obyektlarni qo'yish imkoniyatini beradi (6-rasm).

Bulardan tashqari menyuning Graph (Графики) bandi turli xil turdagi grafiklarni qurish uchun xizmat qiluvchi quydagi sakkizta amallarning biriga kirishni ta'minlaydi:

1. X-Y Plot  $(X-Y \text{rpa}\phi u\kappa) - y = f(x)$ va parametr ko'rinishida berilgan  $x(t)=f_1(t), y(t)=f_2(t)$  funksiyalar grafiklarini dekart koordinatalar sistemasida qurish.

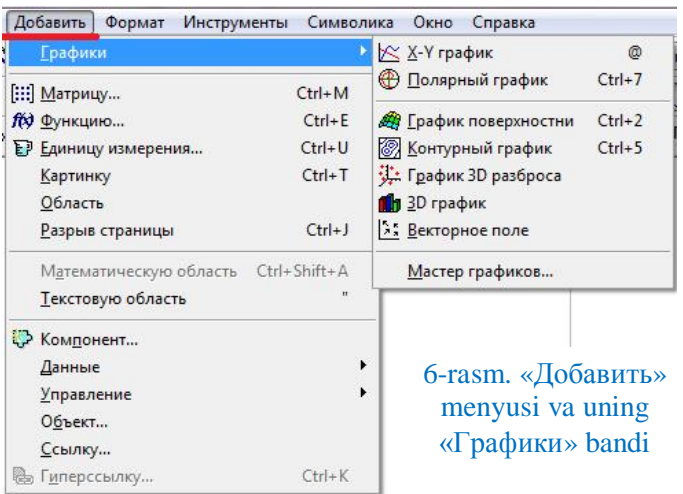

- 2. Polar Plot (Полярный график) - $\rho = \rho(\varphi)$  ko'rinishda berilgan funksiyalar grafiklarini qutb koordinatalar sistemasida qurish.
- 3. Surface Plot (График поверхности) uch o'lchovli fazoda  $z=f(x,y)$  funksiya grafigini sirt koʻrinishda qurish.
- 4. Contour Plot (Контурный график) dekart koordinatalar sistemasida *z=f(x,y)* ko'rinishida berilgan funksiyalarni sath chiziqlarini qurish, ya'ni berilgan funksiya fiksirlangan (o'zgarmas) qiymatga ega bo'ladigan nuqtalarni (*z* = *const* chiziqlar).
- 5. 3D scatter Plot (График 3D разброса) dekart koordinatalar sistemasida  $z=f(x,y)$  ko'rinishdagi funksiyalarni berilgan nuqtalardagi qiymatlarini uch o'lchovli fazoda nuqtalar to'plami ko'rinishda tasvirlash.
- 6. 3D Bar Plot (3D график) dekart koordinatalar sistemasida  $z = f(x,y)$ ko'rinishida berilgan funksiyalarni uch o'lchovli gistogrammasini yasash.
- 7. Vector Field Plot (Векторное поле) ikki o'lchovli vektor maydonini hosil qilish. Bu buyruq yordamida *f(x,y)* funksiyaning gradiyent maydonini  $(\nabla f = \frac{c}{2} \cdot \vec{i} + \frac{c}{2} \cdot \vec{j})$ *y*  $\vec{i} + \frac{\partial f}{\partial x}$ *x*  $f \cdot \vec{i} + \frac{\partial f}{\partial \vec{j}}$ .  $\partial$  $\cdot \vec{i} + \frac{\vec{Q}}{2}$  $\partial$  $\frac{\partial f}{\partial \overline{\partial}} \cdot \vec{i} + \frac{\partial f}{\partial \overline{\partial}} \cdot \vec{j}$ ) ham tasvirlash mumkin.
- 8. 3D Plot Wizard (Мастер графиков...) uch o'lchovli tasvirlar parametrlarini o'rnatish uchun muloqot.

Barcha turdagi grafiklarni qurish uchun amallarning bajarilish taribi (ketmaketligi) bir xildir. Qaysi turdagi grafik qurish lozim bo'lsa, shu satr tanlanadi va uning ustida sichqoncha tugmasi bosiladi, natijada Mathcadning ish sahifasida grafik uchun maydon hosil bo'ladi.

Insert menyusining [iii] Matrix (Матрицу...) buyrug'i yordamida Mathcad

hujjat tarkibida matritsa hosil qilinadi. Uning ustida sichqoncha tugmasi bosilganda Mathcad ning ish sahifasida matritsa o'lchovini, ya'ni satrlar va ustunlar sonini ko'rsatish uchun xizmat qiluvchi muloqot oynasi hosil bo'ladi (7-rasm).

Satr va ustunlar sonini koʻrsatib Ok tugmasini bosish va ish sahifasida matritsa elementlarini kiritish uchun ajratilgan sohaga tegishli qora katakchalarni to'ldirish natijasida matritsa hosil bo'ladi.

Menyuning <u>Mell</u> Function (Функция...) bandi ustida sichqoncha tugmasini

bosish natijasida Mathcadda ishlatiladigan standart funksiyalar ro'yxati keltirilgan muloqot oynasi ochiladi (hozirda Mathcad tarkibidagi bunday standart funksiyalar soni 200 tadan koʻpdir). Ulardan ixtiyoriy birini Mathcad-hujjatga keltirib qo'yish uchun, avval u belgilanadi va «Добавить» ustida sichqoncha tugmasi bosiladi (8-rasm). So'ngra esa argument uchun ajratilgan katakchalar to'ldiriladi.

Mathcad-hujjatda fizik miqdorlarning o'lchov birliklarini SI, SGS va boshqa sistemalarda qo'rsatish mumkin. Buning uchun menyuning **E** Unit (Единицу измерения...) o'lchov birligi bandi ustida sichqoncha tugmasi bosilsa o'lchov birliklari ruyxatini o'z ichiga olgan muloqot oynasi ochiladi (9-rasm). System (Система) oynasida o'lchov birliklari qaysi sistemada (SI, SGS yoki boshqalarda)

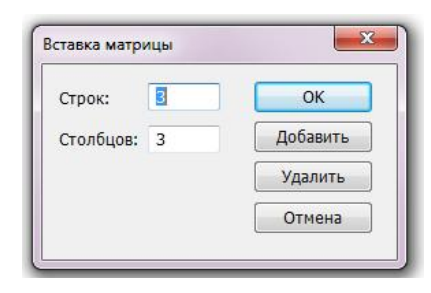

7-rasm. Matritsa satr va ustunlari sonini koʻrsatish oynasi

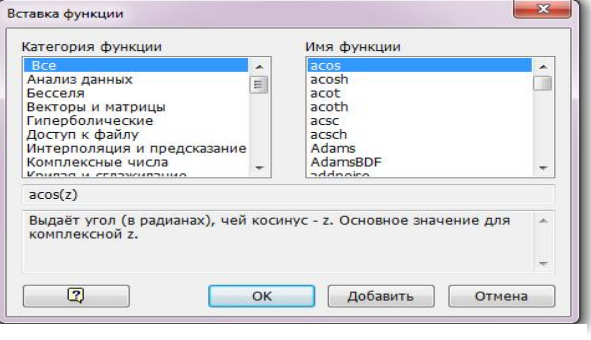

8-rasm. Standart funksiyalar muloqot oynasi

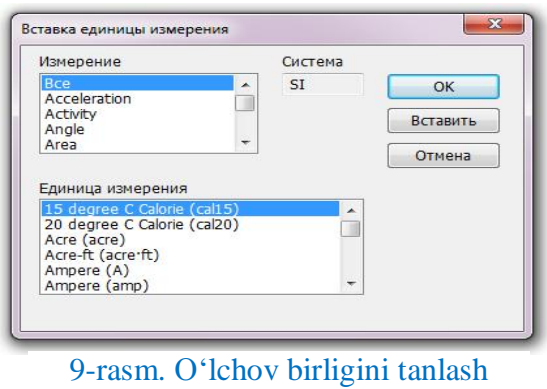

oynasi

berilishini ko'rsatish lozim. Demension (O'lchov) oynasida fizik miqdorning o'lchovi masalan, uzunlik, yuza, hajm, og'irlik, harorat, zichlik, sig'im va boshqalar, Unit (O'lchov birligi) oynasida esa shu o'lchovga mos kelgan uning o'lchov birligi tanlanadi. Insert (Вставить yoki Ok) ustida tugmani bosish natijasida o'lchov birligining nomi qo'yiladi (Ok tugmasi faollashtirilganda esa o'lchov birligi qo'yiladi va oyna avtomatik yopiladi).

Picture (Картинку) Rasm bandi (buyrug'i) yordamida Mathcad-hujjat tarkibiga Windows tizimi ilova dasturlarining birida mavjud boʻlgan obyektni (masalan rasmni) keltirib qo'yish mumkin. Bu protsedurani almashish buferi yordamida ham amalga oshirsa bo'ladi. Lekin Picture (Kartinku) buyrug'idan foydalanganda Mathcad-hujjat kam xotira hajmini egallaydi, chnki bu hujjatda rasm uchun ketgan xotira hajmi (bitlar massivi) emas, balki faqat grfik fayl haqida ma'lumot saqlanadi holos.

Math Region (Математическую область) Matematik soha bandi matnli hujjat tarkibida formula uchun joy ajratish imkonini beradi.

Text Region (Текстовую область) Matn soha buyrug'i matnli soha hosil qilish uchun ishlatiladi.

Page Break (Разрыв страницы) Sahifalarga ajratish bandi (buyrug'i) yordamida foydalanuvchi xohishiga qarab Mathcad-hujjat avtomatik tarzda gorizontal holda joylashgan punktir chiziqlar orqali sahifalarga ajratiladi. Foydalanuvchi tomonidan qo'yilgan sahifa chegarasini olib tashlash uchun u sichqoncha yordamida ajratiladi va [Del] tugmasi bosiladi.

<u> **b**</u> Hyperlink (Гиперссылку...) Gipermurojaat buyrugʻi Mathcad-hujjat

tarkibiga gipermurojaat joylashtirish uchun xizmat qiladi. Gipermurojaat ustida sichqoncha tugmasini ikki marta bosib, gipermurojaatda ko'rsatilgan Mathcad-hujjatni ochish mumkin.

Object (Объект...) buyrug'i. Insert (Добавить) menyusining Object (Объект...) buyrug'i yordamida Windows tizimining ilova

|                  | Тип объекта:                                                |   | OK            |
|------------------|-------------------------------------------------------------|---|---------------|
| • Создать новый  | <b>Adobe Acrobat Document</b>                               | A |               |
|                  | Adobe Photoshop Image<br>Foxit PhantomPDF Document          |   | Отмена        |
| Создать из файла | Mathcad Document                                            |   |               |
|                  | Microsoft Equation 3.0                                      |   |               |
|                  | nFoxit PhantomPDF Document<br>Двоичный лист Microsoft Excel |   | В виде значка |
|                  |                                                             |   |               |
|                  |                                                             |   |               |
| Результат        |                                                             |   |               |
|                  | Добавление в документ нового объекта типа                   |   |               |
|                  | "Adobe Acrobat Document".                                   |   |               |
|                  |                                                             |   |               |

10-rasm. «Вставка обекта» muloqot oynasi

dasturlarini birida (masalan, Word dasturida - OLE - manbada) yangidan tayyorlangan obyektni yoki birorta faylda saqlanayotgan tayyor obyektni (OLE manba bilan aloqani saqlagan holda) Mathcad-hujjat tarkibiga keltirib qo'yish mumkin (10-rasm).

Masalan, birorta shaklni Word dasturi vositalari yordamida tayyorlab Mathcad-hujjatga qo'yish uchun quyidagi amallar ketma-ketligini bajaramiz:

□ Insert (Добавить) menyusidan Object (Объект...) buyrug'ini faollashtiramiz;

- □ «Вставка объекта» muloqot oynasining «Тип объекта» maydoni ro'yxatidan «Документ Microsoft Word» elementini tanlaymiz;
- «Ok» tugmasini bosib, Word grafik tahrirlagichini yuklaymiz va unda birorta shakl hosil qilamiz:
- Mathcad dasturi ish sahifasiining ixtiyoriy joyida sichqoncha tugmasini bosib dasturga qaytamiz.

Object (Объект...) buyrug'i yordamida Mathcad hujjat tarkibida yangidan hosil qilingan obyektni tahrirlash mumkin. Buning uchun ana shu shakl ustida tugmani bosamiz, natijada Edit (Tahrirlash) menyusi ochiladi. Bu menyuning oxirgi buyrug'i shaklga kerakli o'zgartirishlar kiritish imkonini beradi.

**Example 1** (ΦορΜατ) menyusi. Bu menyu buyruqlari Mathcad-hujjat tarkibidagi berilganlarni, hisoblash natijalarini, matnlarni, va grafiklarni tashqi koʻrinishini tasvirlash shakli va uslubini (Stilni) aniqlovchi turli xil parametrlarni berilishini ta'minlash uchun xizmat qiladi (11-rasm).

**Eqution** (Уравнение...) buyrug'i yordamida Mathcadhujjat tarkibidagi formulalar formatlanadi va foydalanuvchi vektorlar, matritsalar va shular kabi boshqa ob'yektlarni ifodalashda o'zining uslubini yaratishi mumkin.

Result (Результат...) buyrug'i o'nlik, o'n oltilik va sakkizlik kabi turli xil sanoq sistemalarida sonlarni ifodalash formati hamda ularning aniqlilik darajasini ko'rsatish uchun xizmat qiladi

Формат Инструменты Символ Уравнение... Результат... А Текст... ЕП Абзац... Ярлыки... Стиль... **РА Свойства...** Графики  $\mathbf{r}$ ¥ Цвет  $\ddot{\phantom{1}}$ Область Разлелитель областей Выровнять области Переразбить на страницы

11-rasm. «Формат» menyusi

Bulardan tashqari u kompleks sonlarni ifodalashda qo'llaniladigan mavhum birlik *i* yoki *j* belgilarini ko'rsatish imkoniyatini beradi. Demak boshqa dasturlar kabi Mathcad dasturi ham hisoblash natijalarini ma'lum formatda ifodalaydi. Bu format o'z ichiga masalan, haqiqiy sonlarni ifodalashda uni butun qismi bilan kasr qismini ajratuvchi verguldan keyingi raqamlar sonini, sonlarni eksponensial ko'rinishda tasvirlash boshlanadigan qiymati, kompleks sonlarni haqiqiy qismi bilan mavhum qismini ajratuvchi mavhum birlik belgisi *i* yoki *j* ni va boshqa koʻplab obektlarni oʻz ichiga oladi. Quyida Result (Результат...) buyrugʻi bilan yaqindan tanishamiz.

Hisoblash natijalarini qanday koʻrinishda tasvirlash formatini berish (ko'rsatish) uchun qaralayotgan menyuninng Result (Результат...) buyrug'ini tanlaymiz, natijada Mathcad ish sahifasida Result Format (Формат результата) muloqot oynasi hosil bo'ladi (12-rasm).

Hosil bo'lgan oynaning Number Format (Формат чисел) bandida Number of decimal places (Число десятичных знаков) bo'lib, unda haqiqiy sonninng aniqligi, ya'ni verguldan keyingi raqamlar soni beriladi. Oshkormas holda bu raqamlar soni 3 ta bo'ladi.

Mathcad dasturi hisoblashlarni verguldan keyin 20dan ortiq raqam aniqligida bajaradi.

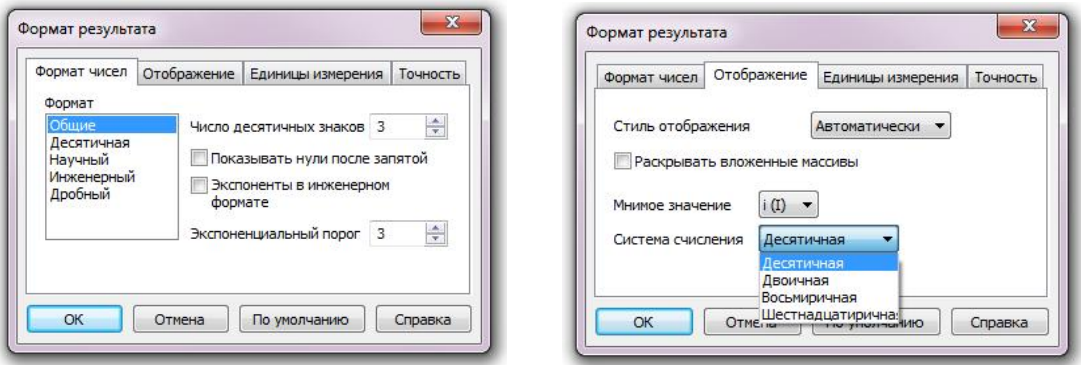

12-rasm. «Формат результата» muloqot oynasi

Result Format (Формат результата) muloqot oynasining Display Optious (Отображение) bandiga tegishli Radix (Система счисления) buyrugʻi yordamida o'nlik, ikkilik, sakkizlik yoki o'n oltilik sanoq sistemalaridan birini tanlash mumkin.

Shu bandning Imaginary Value (Мнимое значение) buyrug'i yordamida esa mavhum birlikni ifodalovchi belgini tanlashning mavjud 2 ta variantidan biri, ya'ni *i* yoki *j* belgisi tanlanadi.

Mathcad-hujjatda Result Format (Формат результата) muloqot oynasini, hisoblash natijasini ifodalovchi ixtiyoriy son ustida sichqoncha tugmasini 2 marta bosish yo'li bilan ochish mumkin.

Birorta sonni aniq qiymatini uning formatini o'zgartirmasdan bilish (ko'rish) uchun shu sonni ajratish va klaviaturadan [*Ctrl+Shift+N*] tugmalarini bir vaqtda bosish lozim. Natijada holatlar satrida shu sonninng verguldan keyin 15 ta raqam aniqlikdagi qiymatini koʻrish mumkin.

Format (Формат) menyusining Graph (Графики) bandi buyruqlari yordamida dekart koordinatalar sistemasida qurilgan 2 va 3 o'lchovli grafiklar hamda qutb koordinatalar sistemasida yasalgan grafiklarning turli xil parametrlarini o'zgartirish protseduralari amalga oshiriladi, ya'ni grafiklarni formatlash amalga oshiriladi (13-rasm).

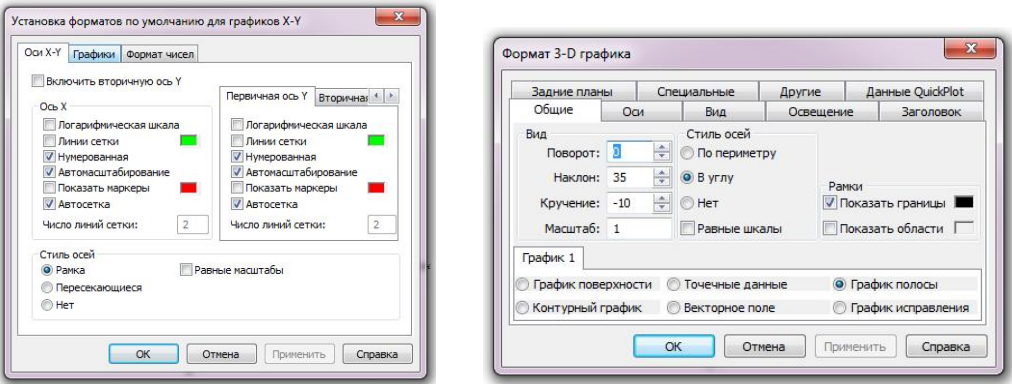

13-rasm. «Графики» bandining muloqot oynalari

# **Mathcad dasturining standart instrumentlar paneli**

Ma'lumki barcha zamonaviy Windows ilova dasturlari o'zining standart instrumentlar paneliga ega bo'ladi. Instrumentlar panelida joylashgan piktogramma  $(tugmacha-belgi)$  ustida sichqoncha tugmasini bosish yoʻli bilan unga mos buyruqlarni tezkorlik bilan bajarilishiga erishiladi. Natijada foydalanuvchi tez-tez foydalaniladigan buyruqlarni bosh menyu bandlaridan qidirish kabi zerikarli ishlardan holis bo'ladi. Uning ish samaradorligi ortadi. Shuning uchun ham amaliyotda standart instrumentlar paneli buyruqlaridan foydalanish maqsadga muvofiqdir.

Mathcad dasturi ham kompyuter ekranida bosh menyudan keyin joylashgan uchta instrumentlar paneliga ega bo'lib ular quyidagilardan iborat:

- standart instrumentlar paneli;
- matematika instrumentlar paneli;
- formatlash instrumentlar paneli.

#### **Standart instrumentlar paneli piktogrammalari va ularga mos buyruqlarning vazifalari**

Standart instrumentlar paneli piktogrammalari (14-rasm) va ularga mos buyruqlarning (operatorlarning) vazifalari quyidagilardan iborat.

14-rasm. Mathcad dasturining standart instrumentlar paneli

- $\boxed{\Box}$  ([F7] yoki [Ctrl+N]) New (Создать) buyrug'i yordamida yangi Mathcadhujjat (fayl yoki papka) hosil qilinadi.
- <sup>(<del>■</sup>)</del> ([F5] yoki [Ctrtl+O]) Open (Открыть) buyrug'i mavjud Mathcad-hujjatni</sup> ochish vazifasini bajaradi.
- **□** ([F6] yoki [Ctrtl+S]) Save (Сохранить) buyrug'i yangi hosil qilingan Mathcad-hujjat yoki taxrirlangan hujjatni xotirada saqlab qo'yish uchun hizmat qiladi.
- **<sup>■</sup>** Print (Печать) Mathcad-hujjatni bosmaga chiqarish vazifasini bajaradi.
- **R** PrintPreview (Просмотр перед Печатью) Bosmaga chiqarishdan avval Mathcad-hujjatni koʻrib chiqish buyrug'i.
- CheckSpelling (Проверить орфографию) Mathcad-hujjatdagi orfografik xatoliklarni aniqlash buyrug'i.

 $\boxed{\frac{18}{60}}$  ([Ctrl+X]) – Cut (Вырезать). Mathcad-hujjatning ajratilgan qismini qirqib olib almashuv buferida saqlab qoʻyish vazifasini bajaradi.

- ta ([Ctrl+C]) Сору (Копировать). Mathcad-hujjatning ajratilgan boʻlagini almashuv buferiga nusxasini olish vazifasini bajaradi.
- **■** ([Ctrl+V]) Paste (Вставить). Almashuv buferidagi hujjatni Mathcad hujjatga keltirib qoʻyish buyrug'i.
- ⊡ ([Ctrl+Z]) Undo (Отменить). Mathcad-hujjatdagi oxirgi oʻzgarishni bekor qilish.
- $\boxed{\sim}$  ([Ctrl+Y]) Redo (Вернуть). Undo buyrug'ini bekor qilish buyrug'i.
- <sup>†</sup> ([Ctrl+F]) Insert Function (Вставить функцию). Mathcad-hujjatga Mathcad dasturida mavjud boʻlgan standart funksiyalardan birini keltirib qoʻyish.
- **E** ([Ctrl+U]) InsertUnit (Вставить единицы измерения). O'lchov birligiga ega bo'lgan fizik miqdorlarning birligini qo'yish buyrug'i.
- <sup>•</sup> ([F9]) Calculate (Подсчет). Mathcad-hujjat tarkibidagi hisoblashlarni qaytadan bajarish buyrug'i.
- **(ab)** ([Ctrl+K]) InsertHyperlink (Вставка гиперссылки) Mathcad-hujjatga giper murojaat qo'yish.
- <sup>₹₹</sup> Insert Component (Вставить компонент). Mathcad-hujjat tarkibiga Windows tizimining birorta ilovada sturida tayyorlangan obyektni qo'yish.
- <sup>[2]</sup> ([F1]) Help (Справка). Tezkor ma'lumot olish tizimini ishga tushirish buyrug'i.

# **Matematika instrumentlar paneli**

Matematika (Math) instrumentlar paneli har biri qo'shimcha matema-tik amallar panelini ochish uchun xizmat qiluvchi to'qqizta piktogramma-larni o'zichiga oladi (15-rasm).

15-rasm. Matematika instrumentlar paneli

#### **Kalkulyator paneli**

sin

 $ln$ 

Kalkulyator paneli (Calculator Toolbar) deb ataluvchi piktogramma ustida sichqoncha tugmasini bosish natijasida sodda matematik amallar belgilarini o'z ichiga olgan 16-rasmdagi panel ochiladi. Bu panel tugmalari yordamida quyidagi hisoblarni amalga oshirish mumkin:

|                | sin cos tan In   |   | log |
|----------------|------------------|---|-----|
| n!             | x                |   |     |
| e <sup>x</sup> | $\frac{1}{x}$ () |   |     |
| $\pi$          | 8                | 9 |     |
| ι÷             | 5                | 6 |     |
|                | $\overline{2}$   | З |     |
|                | Ω                |   |     |

16-rasm.Калькулятор paneli

 $\cos$ ,  $\tan$  - trigonometrik funksiyalar qiymatini hisoblash;

, - logarifmik funksiyalar qiymatini hisoblash;

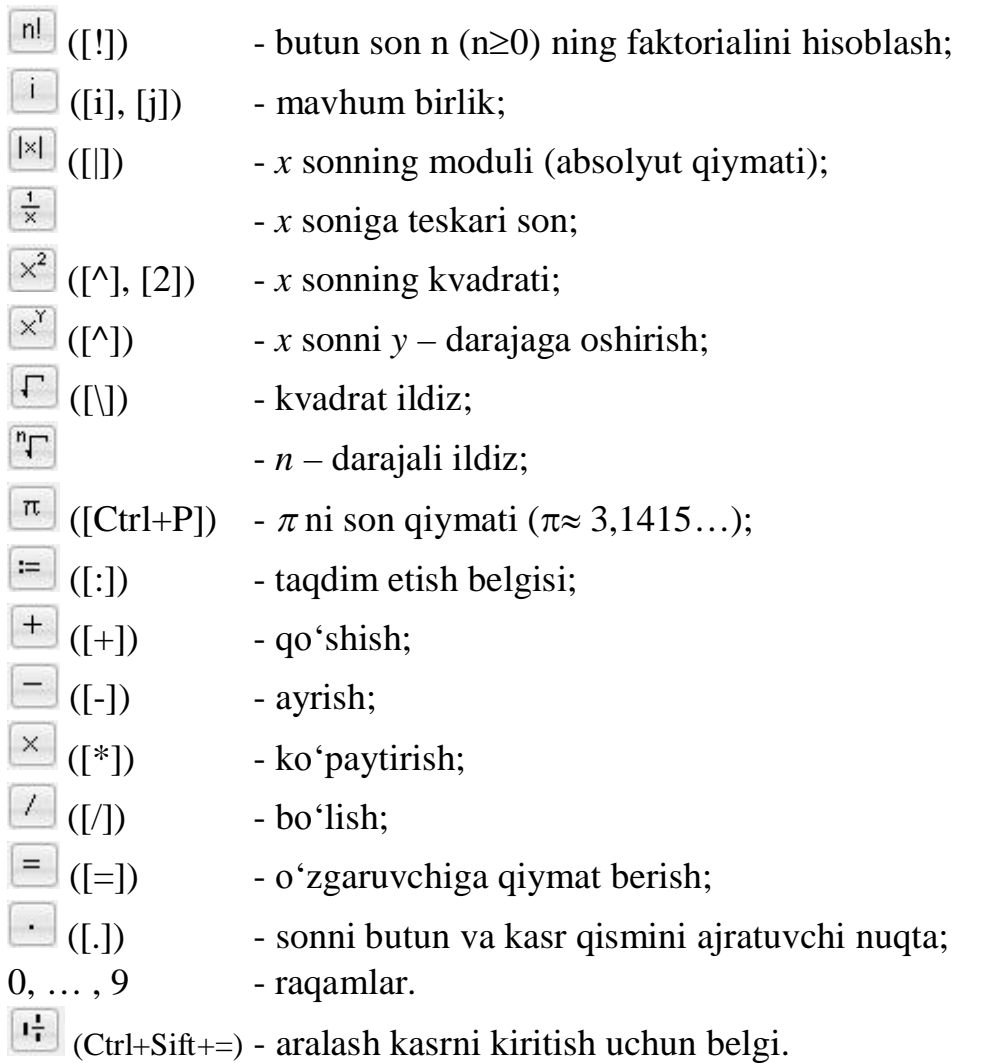

# **Grafiklar paneli**

Grafik paneli (Graph Toolbar) piktogrammasi (#) ustida sichqoncha tugmasini bosib, Mathcad-hujjatda turli xil grafiklarni qurish imkoniyatini beruvchi toʻqqizta buyruqlarni oʻz ichiga olgan panel hosil qilinadi (17-rasm). Bu buyruqlarning vazifasi quyidagilardan iborat:

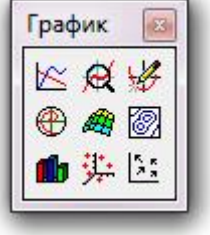

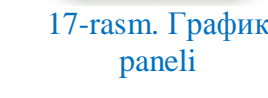

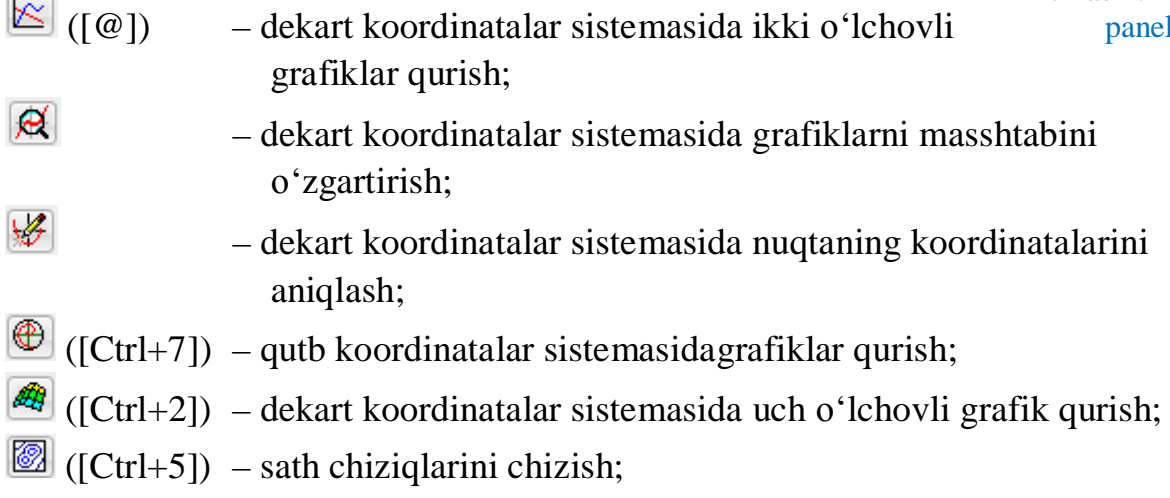

 $\mathbf{u}$  $-$  uch o'lchovli gistogramma qurish; 垫 - uch o'lchovli nuqtali diagramma yasash;  $\begin{bmatrix} \mathbf{r}_1 \\ \mathbf{r}_2 \\ \mathbf{r}_3 \end{bmatrix}$ – vektor maydonini hosil qilish.

# **Matritsalar paneli**

Matritsalar va vektorlar ustida boʻladigan amallar paneli (Vectorand Matrix Toolbar) piktogrammasi ( $\Box$ ) ustida sichqoncha tugmasini bosilsa, matritsalar va vektorlar ustida bajariladigan amallarniboshqaruvchi oʻn ikkita buyruqqa ega bo'lgan panel ochiladi (18-rasm). Har bir buyruqning vazifasi quyida keltirilgan.

Матрица  $\left[ \begin{smallmatrix} \vdots & \vdots & \vdots \cr \vdots & \vdots & \ddots \end{smallmatrix} \right]\times_{\mathsf{n}} \times^{\mathsf{n}}$   $\left[ \times \right]$   $\left[ \begin{smallmatrix} \cdot & \cdot & \cdot \cr \cdot & \cdot & \cdot \end{smallmatrix} \right]$   $\left[ \times \right]$   $\left[ \begin{smallmatrix} \cdot & \cdot & \cdot \cr \cdot & \cdot & \cdot \end{smallmatrix} \right]$   $\left[ \begin{smallmatrix} \cdot & \cdot & \cdot & \cdot \cr \cdot & \cdot & \cdot & \cdot \end{smallmatrix} \right]$ 圞

18-rasm. Matritsa va vektorlar ustida bo'ladigan amallar paneli

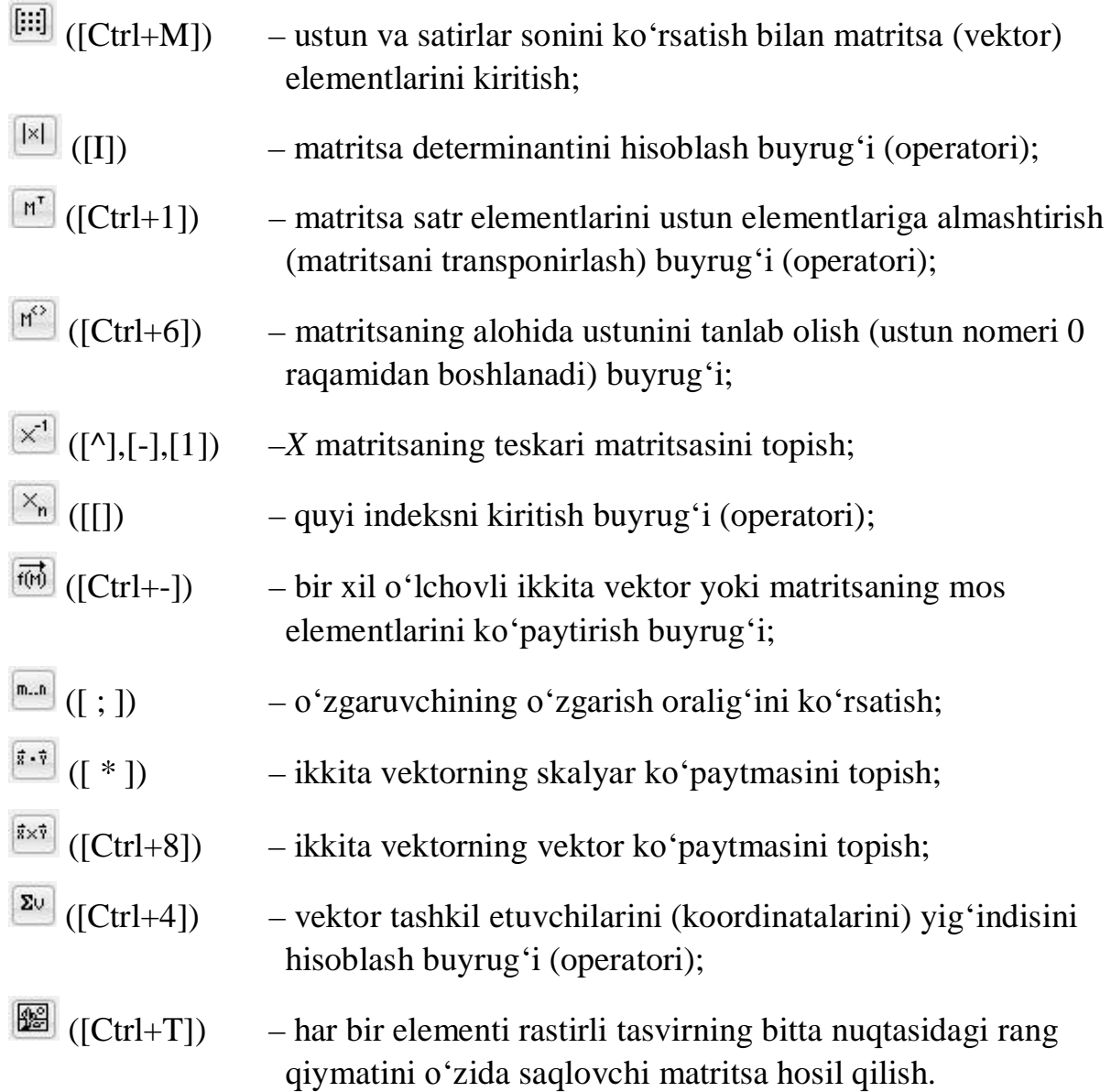

**Hisoblash paneli**

Matematika instrumentlar panelining navbatdagi piktogrammasi  $(\sqrt{12})$  19-rasmda koʻrsatilgan «Vichisleniye» panelini (Evaluation Toolbar) ochish uchun hizmat qiladi.

Hisoblash panelidagi ixtiyoriy tugmacha ustida sichqoncha tugmasini bosib, unga mos belgini Mathcad-hujjat tarkibiga qo'yish mumkin.

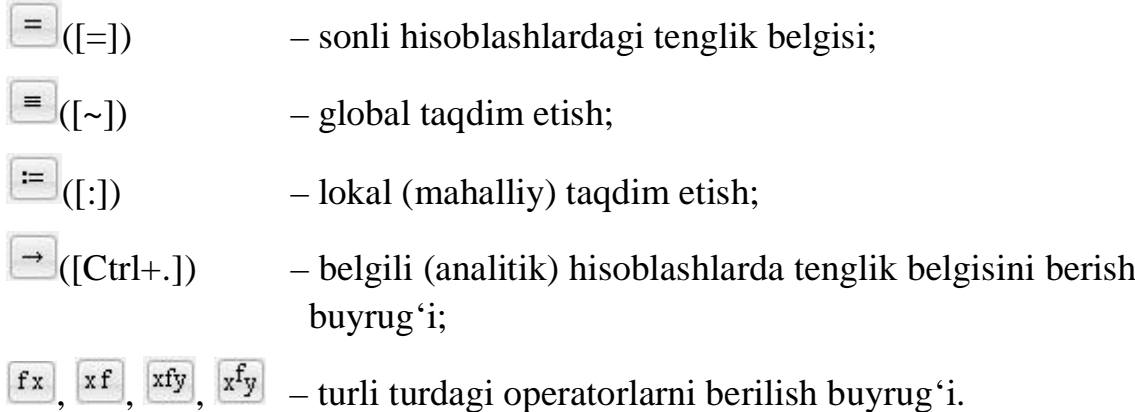

#### **Matematik analiz amallari paneli**

Matematika instrumentlar panelining  $\sqrt{\frac{\hat{A}}{4\pi}}$  (Исчесление) piktogrammasi ustida sichqoncha tugmasini bosish yoʻli bilan Matematik analiz kursiga doir amallar belgilarini o'zida jamlagan panel (Calculus Toolbar -Исчисление) ochiladi (20-rasm).

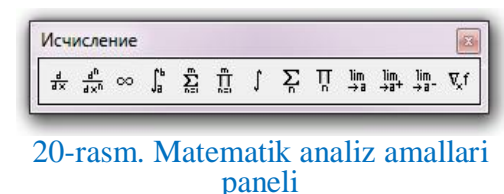

Bu belgilardan ixtiyoriy birini Mathcad-

hujjat tarkibiga (qizil rangli «+» belgi yoki qora ranagli toʻgʻri toʻrtburchak turgan joyga) qo'yish uchun uning ustida sichqoncha tugmasini bosish yetarli. Har bir belgi o'z vazifasiga ega va ular quyidagilardan iborat:

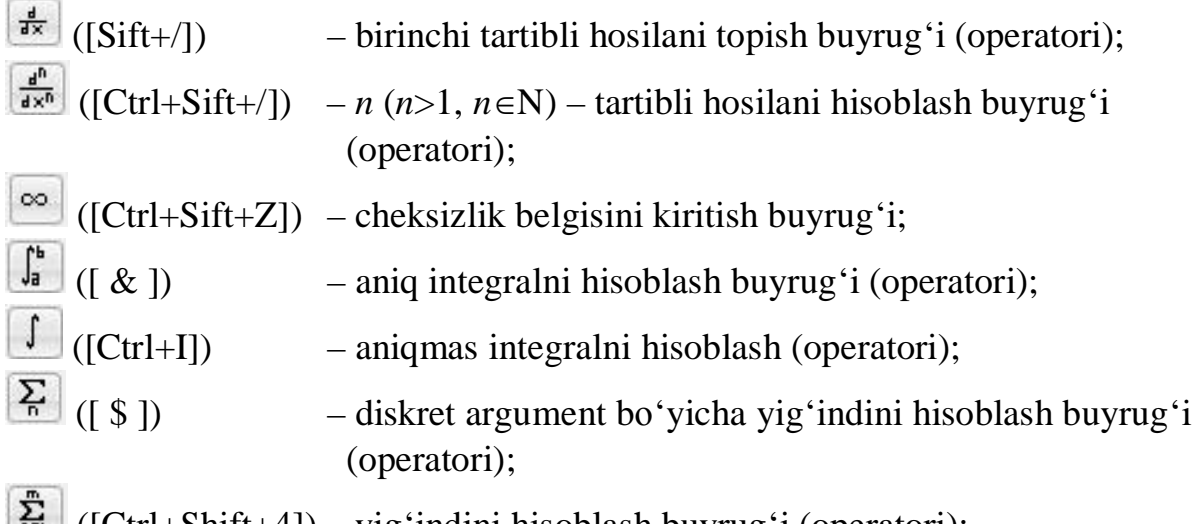

**Example:** ([Ctrl+Shift+4]) – yigʻindini hisoblash buyrugʻi (operatori);

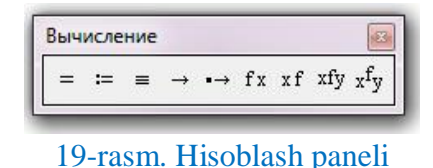

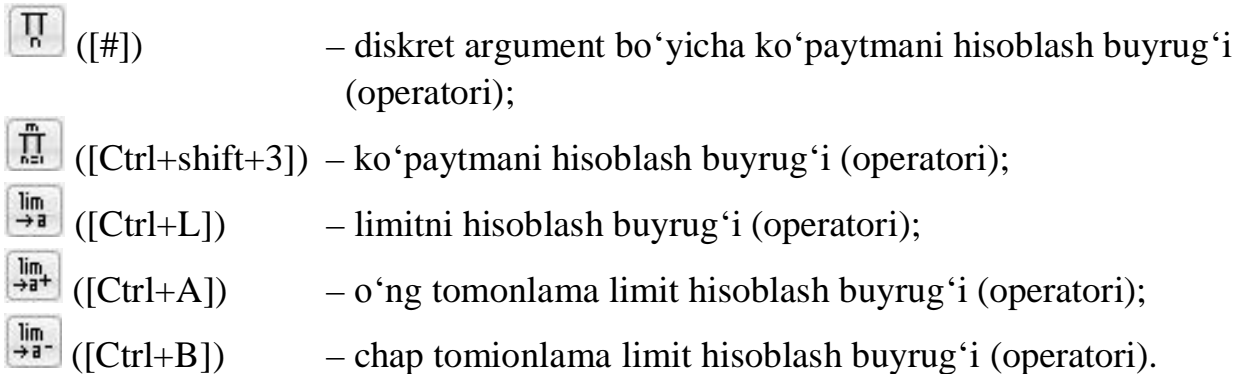

### **Mantiqiy amal belgilari paneli**

 $\sqrt{\frac{5}{2}}$  piktogramma yordamida 21-rasmda ko'rsatilgan mantiqiyamal belgilari jamlangan panel (BooleanToolbar – Логический) ochiladi.

Panelda koʻrsatilgan ixtiyoriy belgini Mathcad-hujjat tarkibiga qo'yish mumkin. Buning

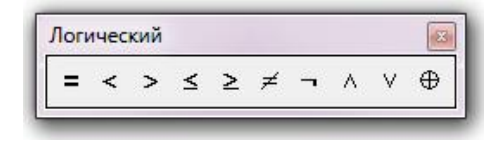

21-rasm. Mantiqiy munosabatlar paneli

uchun shu belgi ustida sichqoncha tugmasini bir marta bosish kifoya.

Munosabat belgilari Mathcad-hujjat tarkibida mantiqiy strukturaga ega bo'lgan ifodalar hosil qilish va ularning qiymatlarini hisoblash uchun foydalaniladi. Ularning ma'nosi quyida berilgan:

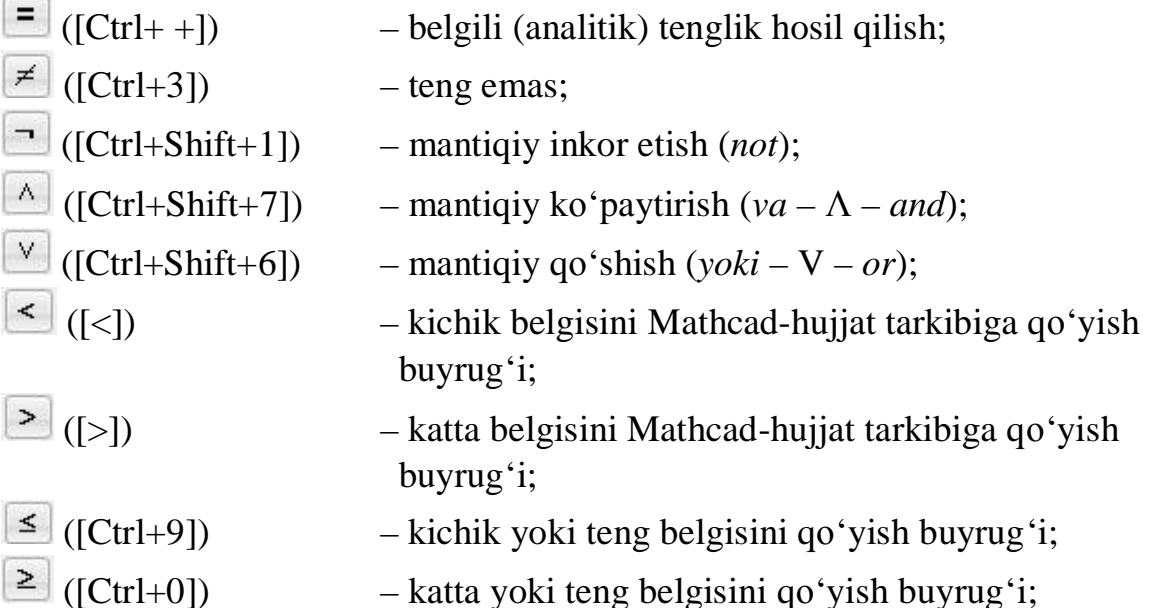

### **Dasturlash instrumentlari paneli**

Matematika instrumentlar panelining  $\boxed{3}$ piktogrammasi Mathcad-hujjat tarkibida dastur tuzish uchun zarur boʻlgan instrumentlarni oʻz ichiga olgan dasturlash (Programming Palette) panelini ochish vazifasini bajaradi (22-rasm).

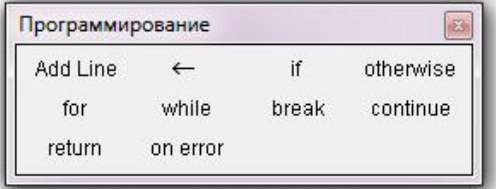

#### 22-rasm. Dasturlash paneli

Maskur panelda joylashgan piktogramma ustida sichqoncha tugmasini bosib, unga mos dasturlash konstruksiyasini

Mathcad-hujjatga qo'yish mumkin. Har bir konstruksiyada belgilangan qora rangli to'g'ri to'rtburchaklarni to'ldirish orqali Mathcad-hujjatda birorta amaliy masalani yechishga moʻljallangan dastur hosil qilinadi.

Dasturlash paneli piktogrammalari va ularga mos amallar quyida-gicha:

- Add Line ([]]) – dasturning joriy satri ostidan yoki ustidan (bu ajratishga bog'liq) yangi satr qo'shish (Add Line – chiziq qo'shish); dasturning har bir satri vertikal toʻgʻri chiziq kesmasi shaklida ifodalanadi.
- $\leftarrow$ if
	- ( $[\{\}]$ ) o'zgaruvchiga qiymat taqdim etish, masalan *x* $\leftarrow$  5.
	- ([}]) shartli operator *if* (*if* agar); shart *if* operatoridan keyin turishi, bu shart o'rinli bo'lganda bajariladigan operator esa *if* dan oldin turishi lozim.

otherwise.

 $-$  if operatoridan keyin turgan shart o'rinli bo'lmagan holda bajariladigan operatorni aniqlovchi operator (*otherwise* – aks holda);

masalan, 
$$
f(x) := \begin{vmatrix} -x^2 & \text{if } x \le 0 \\ x^2 & \text{otherwise} \end{vmatrix}
$$
 dastur bajarilganda quyidagi

natijalardan birini olish mumkin: *f(-4)= -16* yoki *f(4)= 16.*

 $-$  parametrli (takrorlanishlar soni oldindan ma'lum bo'lgan) takrorlash operatori *for* (*for*– uchun ma'nosini bildiruvchi kalit so'z); *for* dan so'ng takrorlash parametri va uning o'zgarish oralig'i  $\epsilon$  belgi yordamida beriladi, masalan: *for i* $\epsilon$  0..*n*.

– sharti oldin berilgan takrorlash operatori (*while* – hozircha ma'nosini bildiruvchi kalit so'z).

– vaqtli (muddatdan avval) takrorlanish jarayonini tugatish (to 'htatib qo 'yish), ya'ni shart asosida cheksiz ko 'p marta takrorlanishdan chiqib ketish uchun xizmat qiladi (*break* – toʻxtatib qo'yish ma'nosini bildiruvchi kalit so'z).

– takrorlanishning joriy iteratsiyasini vaqtli (muddatidan avval)

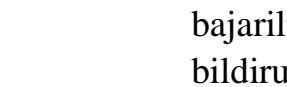

tugatish uchun hizmat qiladi; takrorlanish (sikl)ning o'zi esa bajarilishda davom etadi (*continue* – davom ettirish ma'nosini bildiruvchi kalit so'z).

– dasturning bajarilishini muddatdan avval (vaqtli) tugatish (*return*  $-$  qaytarish ma'nosini bildiruvchi kalit so'z).

– *onerror* dan keyin turgan ifodani qiymatini (masalan *Aonerror B* konstruksiyada *V* ni qiymatini) hisoblashda xatolik sodir bo'lsa, undan oldin turgan ifoda (ya'ni *A* ni) qiymati hisoblanadi (*error* – xatolik ma'nosini bildiruvchi so'z).

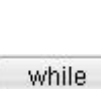

for

break

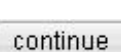

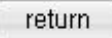

on error

# ta'minlaydi. Shuning uchun ham bu piktogram-mani belgili hisoblashlardagi

tenglik belgisi deb ham ataladi. Belgili hisoblashdagi tenglik belgisini qo'llab turli xil amaliy masalalarni yechish usullarini koʻrib chiqaylik.

hosilalarni topishda, yig'indini, aniq va aniqmas integrallarni hisoblashda va shular kabi boshqa matematik amallarda natijani algebraik ifoda shaklida olinishini

 $([Ctrl + .])$  – belgili hisoblash tugmasi bo'lib, ihtiyoriy tartibli

Символьная

rectangular

substitute

**1-misol**.  $f(x)=x^2\cos 3x$  funksiyaning birinchi tartibli hosilasi Mathcad vositasida topilsin.

#### **Yechish algoritmi quyidagi ketma-ketliklardan iborat:**

berilgan funksiyani Mathcad dasturida yozish

# **Grek alfaviti harflari paneli**

Matematika instrumentlar pannelining piktogrammasi  $\left[\frac{\alpha\beta}{2}\right]$  ustida sichqoncha tugmasi bosilsa, Mathcad dasturi ish sahifasida grek alfavitining bosh va kichik

xariflarini o'zida mujassamlashtirgan 23-rasmda ko'rsatilgan panel (Grek Sumbol Palette – Греческая) ochiladi.

Ushbu panelging ixtiyoriy belgisini sichqoncha yordamida Mathcad-hujjatining kerakli joyiga qoʻyish mumkin.

Bu yerda shuni ta'kidlash lozimki, grek

alfavitining ixtiyoriy belgisini, klaviatura tugmalaridan foydalanib, Mathcad-hujjat tarkibiga tezroq keltirib qoʻysa boʻladi. Masalan, avval klaviaturadagi [W] tugmasini, so'ngra [Ctrl+G] tugmalar kombinatsiyasini bosilsa « $\Omega$ » harifi Mathcad-hujjatning kerakli joyida hosil bo'ladi.

# **Belgili hisoblashlarda ishlatiladigan kalit sɨ'zlar va belgilar naneli**

Matematika instrumentlar panelining oxirgi piktogrammasini  $\binom{[m]}{[m]}$  hisoblash natijalarini algebraik ifoda yoki formulalar koʻrinishida olishni ta'minlovchi so'zlar va belgilar paneli (Sumbolie Key Palette)ni Mathcad dasturi ish sahifa ochilishi uchun xizmat qiladi (24-rasm).

Ushbu paneldagi piktogrammalar ularga mos vazifalar bilan tanishamiz.

### **Belgili hisoblashdagi tenglik belgisi**

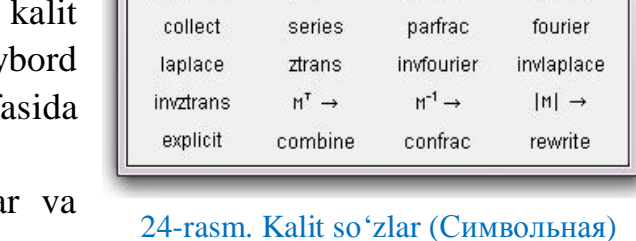

 $\rightarrow$ 

assume

factor

paneli

Греческая α β γ δ ε ζ η θ ι κ λ μ  $\nu \xi$   $\sigma \pi \rho \sigma \tau \nu \phi \chi \psi \omega$ A B  $\Gamma$  A E Z H  $\Theta$  I K A M ΝΕΟΠΡΣΤΥΦ  $X \Psi \Omega$ 

23-rasm. Grek harflari paneli

Modifiers

solve

expand

float

simplify

coeffs

$$
f(x) := x^3 \!\cdot\! cos(3\!\cdot\! x)
$$

- Colculus panelining  $\frac{d}{dx}$  belgisi (operatori) ustida sichqoncha tugmasini bosish;
- $\Box$  Mathcad dasturi ish sahifasida qizil rangli «+» belgi turgan joyda hosil boʻlgan
	- $\frac{d}{dt}$ belgidagi qora katakchalarni toʻldirish, ya'ni  $\frac{d}{dx}f(x)$  belgini hosil qilish;
- ana shuholatda avval  $\rightarrow$  belgini, so'ngra esa [Enter] tugmasini bosib, natija olish:

$$
\frac{d}{dx}f(x) \to 3 \cdot x^2 \cdot \cos(3 \cdot x) - 3 \cdot x^3 \cdot \sin(3 \cdot x)
$$

**2-misol**. Mathcad vositalari yordamida  $\int x^2 \cdot e^{5 \cdot x} dx$  anigmas integral hisoblansin.

#### **Yechish algoritmi (1-usul):**

- Calculus panelining  $\int$  belgisi (operatori) ustida sichqoncha tugmasini bosish;
- Mathcad ish sahifasida hossil boʻlgan  $\boxed{\int \phi$  belgidagi qora katakchalarni to'ldirirsh:
- **hosil boʻlgan** koʻrinishdan soʻng avval → belgini, soʻngra [Enter] tugmasini bosib natija olish:

$$
\int x^2 \cdot e^{5 \cdot x} dx \to \frac{e^{5 \cdot x} (25 \cdot x^2 - 10 \cdot x + 2)}{125} + C
$$

#### **Yechish algoritmi (2-usul):**

- klaviatura yordamida integral ostidagi funksiyani Mathcad-hujjatga kiritish, ya'ni quyidagi funksiyani hosil qilish:  $f(x) = x^2 \cdot e^{5 \cdot x}$ .
- **klaviatura yordamida quyidagi tenglikni yozish:**  $F(x) = \mathbf{I}$ ;
- tenglikning ɨ'ng tomonidagi qora rangli katakcha turgan joyga aniqmas integral belgisini chaqirish:  $F(x) = \int d\mathbf{r}$

- tenglikning o'ng tomonidagi qora katakchalarni to'ldirish:  $F(x) = \int f(x) dx$
- F(x) funksiyani klaviatura yordamida kiritib, avval belgili hisoblashlardagi tenglik belgisini ( $\rightarrow$ ) so'ngra esa [Enter] tugmasini bosib natija, ya'ni boshlang'ich funksiyalar oilasini olish

$$
F(x) \rightarrow \frac{e^{5 \cdot x} \cdot (25 \cdot x^2 - 10 \cdot x + 2)}{125} + C
$$

bu yerda C - ixtiyoriy haqiqiy son.

**3-misol**. Mathcad vositasida berilgan chiziqlar bilan chegaralangan soha yuzini toping.

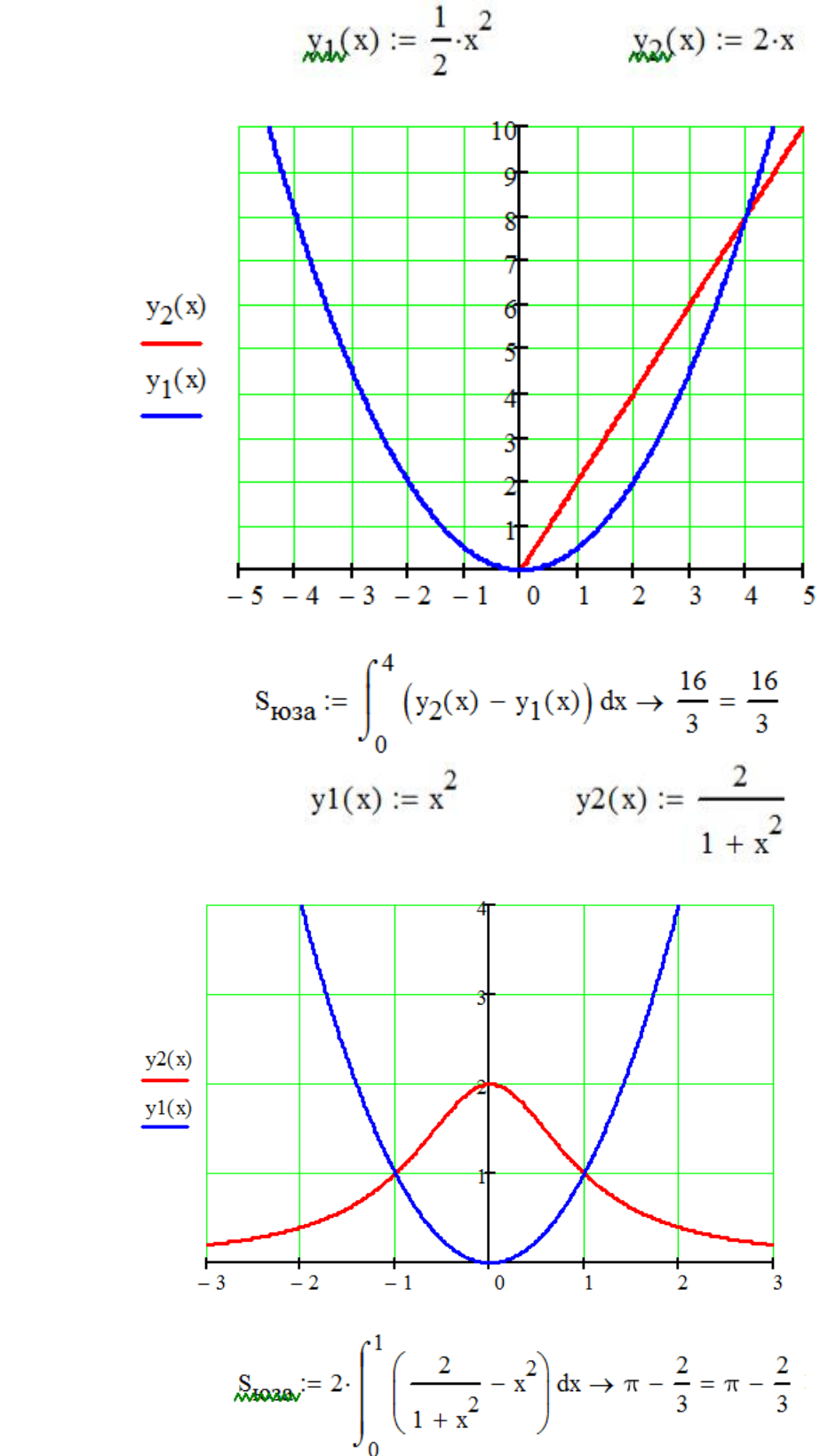

2)

1)

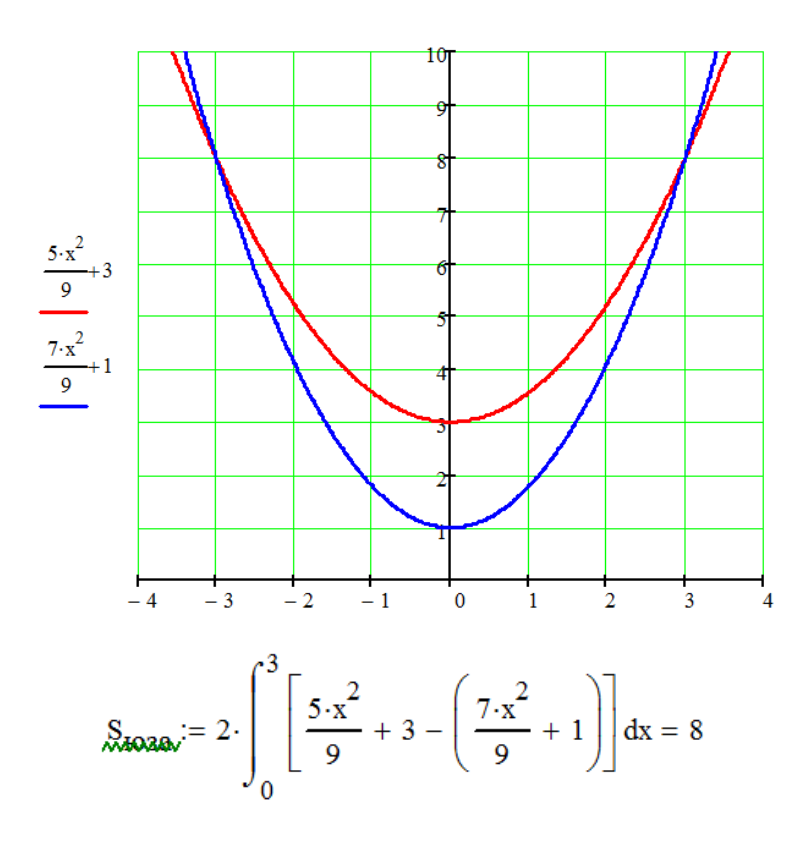

#### **Mathcad vositasida algebraik, transsendent tenglamalar va ularning sistemasini yechish**

Ko'plab amalliy masalalarning sodda matematik modellari algebraik va transsendent tenglamalar koʻrinishida ifodalanadi. Masalan, havo orqali tortilgan po'lat simli tarmoqni qish mavsumidagi (muzlash davrida) taranglik kuchlanishini hisoblash

$$
x^3 + 443 \cdot x^2 - 941 \cdot 10^4 = 0 \tag{1}
$$

ko'rinishdagi algebraik (kubik) tenglamani, absalyut qora jismning nurlanishini aniqlash quyidagi transsendent tenglamani

$$
(x-5) \cdot e^x + 5 = 0 \tag{2}
$$

yechishga keltiriladi.

3)

Bulardan tashqari ko'ndalang kesimi doira shaklida bo'lgan trubadan oqayotgan suv eng katta tezlikka qachonki, markaziy burchak

$$
tgx = x \tag{3}
$$

tenglamani qanoatlantirgandagina erishadi.

Sterjen (ingichka o'lchamli po'lat sim)da issiqlik tarqalishini o'rganish masalasi

$$
tgx + \lambda x = 0 \tag{4}
$$

ko'rinishdagi, stend (tajriba o'tkazish uchun mo'ljallangan maxsus qurilma)-da issiqlikning tarqalish rejimini o'rganishda

$$
2(x-1) \cdot e^x + x = 0 \tag{5}
$$

koʻrinishdagi, elektrotexnikada esa

$$
ln x - \beta \cdot x^m - \alpha = 0, (m > 0)
$$
 (6)

ko'rinishdagi tenglamalar uchraydi.

Keltirilgan misollardan ko'rinib turibdiki, algebraik va tranetsendent tenglamalarni o'rganish, ularning yechish usullarini bilish muhim amaliy axamiyatga ega ekan.

**1- misol.** Berilgan  $x^3 - 4 \cdot x^2 - 11 \cdot x + 30 = 0$  kubik tenglamani yeching.

**Yechish**. Buning uchun berilgan tenglamaning chap tomonidaturgan funksiyani MathCAD muhiti ish sahifasiga quyidagi koʻrinish-da kiritamiz:

$$
f(x) := x^3 - 4 \cdot x^2 - 11 \cdot x + 30
$$

Tenglama ildizini grafik usulda  $airatamiz.$  Buning uchun « $I$ <sub>0</sub> menyusining «Графики» bandidan «X-Y ɝɪɚɮɢɤ » tugmasini bosamiz va berilganlarni kiritib funksiya grafikni hosil qilamiz (1-rasm).

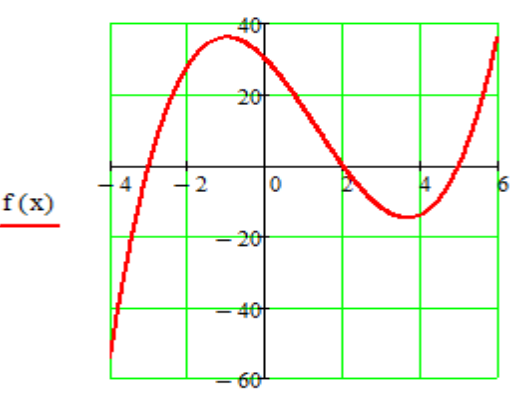

1 - rasm

Tenglama ildizlarini «Solve» funksiyasi yordamida topamiz:

$$
f(x) = 0 \text{ solve } \rightarrow \begin{pmatrix} -3 \\ 2 \\ 5 \end{pmatrix}
$$

Demak tenglamaning ildizlari:  $x1 := -3$ ;  $x2 := 2$ ;  $x3 := 5$  ekan. **Tekshirish.**  $f(x1) = 0$   $f(x2) = 0$   $f(x3) = 0$ 

**2- misol.** Berilgan  $x^3 + 2 \cdot x^2 - x + 26 = 0$  kubik tenglamani yeching.

**Yechish**.Buning uchunberilgan tenglamaning chap tomonida turgan funksiyani MathCAD muhiti ish sahifasiga quyidagi koʻrinishda kiritamiz:

 $f1(x) := x^3 + 2 \cdot x^2 - x + 26$ 

Yuqoridagi misoldagidek, tenglama ildizini grafik usulda ajratamiz (2-rasm).

 Tenglama ildizlarini «polyroots» funksiyasi yordamida topamiz. Buning uchun

tenglama koeffitsiyentlaridan «V» vektor elementlarini hosil qilib olamiz. Soʻngra «polyroots» operatoriga murojaat qilamiz:

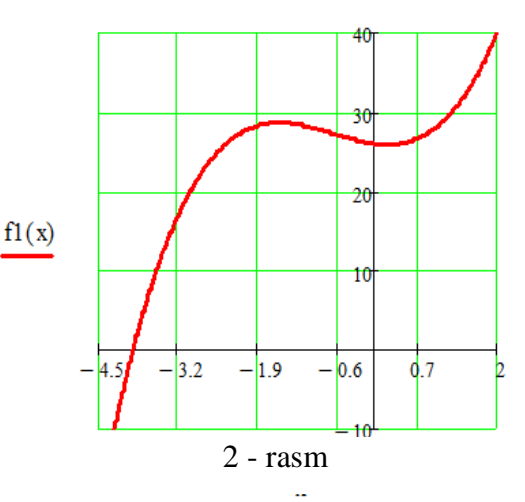

$$
V := (26 -1 2 1)^{T} \begin{pmatrix} x_1 \\ x_2 \\ x_3 \end{pmatrix} := polyroots(V) = \begin{pmatrix} -3.934 \\ 0.967 - 2.382i \\ 0.967 + 2.382i \end{pmatrix}
$$

Demak, berilgan tenglamaning bitta haqiqiy va ikkita kompleks ildizi bor ekan.  $f1(x_1)$  = 0.00000049  $f1(x_2)$  = 0.00000066  $f1(x_3)$  = 0.00000066 **Tekshirish**.

**3- misol.** Berilgan transsendent  $9 \cdot \cos^2\left(\frac{x}{2}\right) - 2 \cdot x + 1 = 0$  tenglamani yeching.

**Yechish**. Buning uchun berilgan tenglamaning chap tomonida turgan funksiyani MathCAD muhiti ish sahifasiga quyidagi koʻrinishda kiritamiz:

$$
f2(x) := \left(3 \cdot \cos\left(\frac{x}{2}\right)\right)^2 - 2 \cdot x + 1
$$

Tenglama ildizini grafik usulda ajratamiz (3-rasm).

Tenglama ildizlarini «root» funksiyasi yordamida topamiz:

$$
z := root(f2(x), x, 0, 2) \rightarrow 1.9393661800965309209
$$

**Tekshirish:**  $f2(z) = 0$ 

Olingan natijadan koʻrinib turibdiki, «root» operatori tenglama ildizini verguldan so'ng 19 ta raqam aniqligida topar ekan.

**4- misol.** Berilgan transsendent  $5^{x-1} + 5 \cdot (0.2)^{x-2} - 26 = 0$  tenglamani yeching.

**Yechish**. Buning uchun berilgan tenglamaning chap tomonida turgan funksiyani MathCAD muhiti ish sahifasiga quyidagi koʻrinishda kiritamiz:

$$
f3(x) := 5^{x-1} + 5 \cdot (0.2)^{x-2} - 26
$$

Tenglama ildizini grafik usulda ajratamiz (4-rasm).

Tenglama ildizlarini «root» funksiyasi yordamida topamiz:

$$
x1 := \text{root}(f3(x), x, 0, 1.5) = 1
$$

x2 ildizni esa 2 va 3 nuqtalar orasidan qidiramiz.

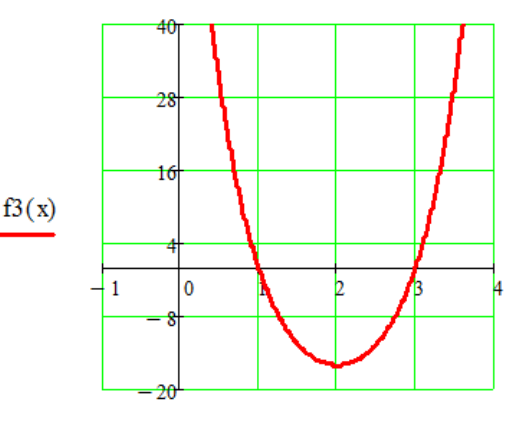

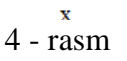

 $f2(x)$  $\Box$  $-2.6$  $\mathbf{1}$  $\frac{1}{2}$ 

3 - rasm

 $a := 2$   $b := 3$  x := 0.5 (a + b)  $x2 := root(f3(x), x) = 3$ 

**Tekshirish**:

 $f3(x1) = 0$   $f3(x2) = 0$ 

**5- misol.** Berilgan transsendent  $t \cdot (2 + e^{-t}) - 2 = 0$  tenglamani yeching.

Yechish. Berilgan funksiyani MathCAD da quyidagi koʻrinishda kiritamiz

 $f4(t) := t \cdot (2 + e^{-t}) - 2$ 

Tenglama ildizini grafik usulda ajratamiz. «Добавить» menyusining «Графики» bandidan « $X-Y$  график» tugmasini bosamiz va berilganlarni kiritib funksiya grafikni hosil qilamiz (5 rasm).

Tenglama ildizlarini «root» funksiyasi yordamida topamiz: Bunda  $t_1$  ildizni (0; 1) nuqta atrofida qidiramiz.

$$
t_1 := root(f4(t), t, 0, 1) = 0.819
$$

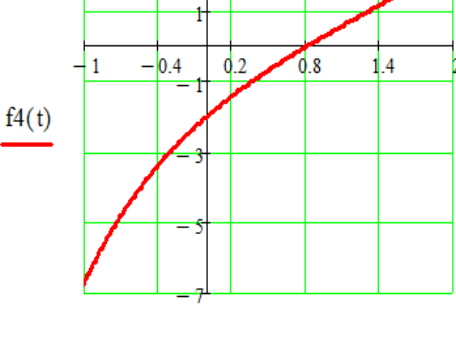

$$
5 - rasm
$$

**6- misol.** Berilgan algebraik  $2 \cdot x^4 + 5 \cdot x^3 - 23 \cdot x^2 - 38 \cdot x + 24 = 0$ tenglamaning ildizlarini «roots» va «polyroots» operatorlari yordamida

toping.

**Yechish**. Tenglamaning chap tomonida turgan funksiyani MathCAD muhiti ish sahifasiga quyidagi koʻrinishda kiritamiz:

$$
ff(x) := 2 \cdot x^4 + 5 \cdot x^3 - 23 \cdot x^2 - 38 \cdot x + 24
$$

Tenglama ildizlarini «roots» funksiyasi yordamida topamiz. Buning uchun avval x ga -5 qiymat beramiz, ya'ni  $x:=-5$  va chapdan boshlab ildizlarni aniqlaymiz:

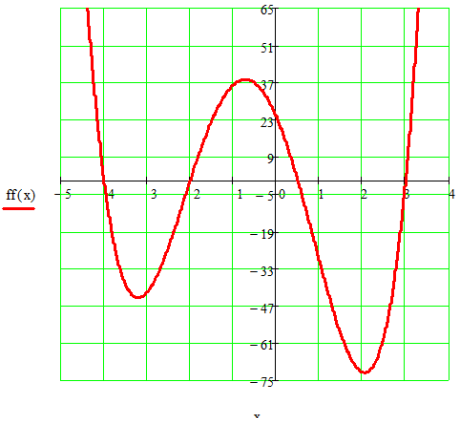

$$
6
$$
 - rasm

$$
x1 := root(ff(x), x) = -4
$$
  

$$
x2 := root \left[ \frac{ff(x)}{x - x1}, x \right] = -2
$$
  

$$
x3 := root \left[ \frac{ff(x)}{(x - x1) \cdot (x - x2)}, x \right] = 0.5
$$
  

$$
x4 := root \left[ \frac{ff(x)}{(x - x1) \cdot (x - x2) \cdot (x - x3)}, x \right] = 3
$$

Tenglama ildizlarini «polyroots» funksiyasi yordamida topamiz. Buning uchun avval «U» vektor ustunga ozod haddan boshlab tenglama koeffitsiyentlarini kiritamiz va tenglama ildizlarini aniqlaymiz:

$$
U := (24 -38 -23 5 2)^{T} \begin{pmatrix} x1 \\ x2 \\ x3 \\ x4 \end{pmatrix} := \text{polyroots}(U) = \begin{pmatrix} -4 \\ -2 \\ 0.5 \\ 3 \end{pmatrix}
$$

**Tekshirish**.

 $|ff(x1)| = 0$   $|ff(x2)| = 0$   $|ff(x3)| = 0$   $|ff(x4)| = 0$ 

Algebraik tenglamalarni «polyroots» operatori yordamida yechish algoritmi «roots» operatori bilan yechish algoritmiga qaraganda qulay ekan.

Quyida solve operatoridan foydalanib, turli hil tenglamalar va tengsizliklarni yechishga doir misollar keltirilgan:

1) 
$$
(\log(x, 16) + \log(x, 8) + \log(x, 2)) = \frac{19}{12}
$$
 solve,  $x \to 2$ 

$$
\log(5,9) = \frac{\log\left(5 - 2 \cdot x, \frac{1}{2}\right)}{\log(9,2)}\text{ solve, } x \to \frac{12}{5}
$$

$$
\left(\log(x,3) + \log\left(\frac{1}{9},x\right) = 1\right) \text{ solve}, x \to \left(\frac{9}{\frac{1}{3}}\right)
$$

$$
(log(x, 0.25)^{2} + 3 \cdot log(x, 0.5) + 5 = 0) \text{ solve } \rightarrow \begin{pmatrix} 4.0\\1024.0 \end{pmatrix}
$$

5)  

$$
a \cdot x^{2} + b \cdot x + c = 0 \text{ solve}, x \rightarrow \left(\begin{array}{c} b - \sqrt{b^{2} - 4 \cdot a \cdot c} \\ 2 \cdot a \end{array}\right)
$$

$$
\left(-\frac{b + \sqrt{b^2 - 4 \cdot a \cdot c}}{2 \cdot a}\right)
$$

$$
(\log(\sqrt{2 \cdot x + 3}, 2) \cdot \log(2, x) = 1) \text{ solve}, x \to 3
$$
7)

$$
x^2 + 3 \cdot x + \sqrt{x^2 + 3 \cdot x} = 6
$$
 solve  $\rightarrow \begin{pmatrix} -4 \\ 1 \end{pmatrix}$ 

8) 
$$
(x + 1) \cdot \sqrt{x^2 - 5 \cdot x + 5} = x + 1
$$
 solve,  $x \to \begin{pmatrix} 4 \\ -1 \\ 1 \end{pmatrix}$ 

9) 
$$
x - 7 < 10
$$
 solve  $\rightarrow -3 < x < 17$ 

10) 
$$
|x - 2| \cdot (x - 1) > 0
$$
 solve  $\rightarrow 2 < x \vee 1 < x < 2$ 

$$
|x - 2| + |x + 2| \le 4 \text{ solve } \rightarrow -2 \le x \le 2
$$

$$
\frac{x^3 + 27}{x} \le 0 \text{ solve } \rightarrow -3 \le x < 0
$$

13) 
$$
x^6 + 9 \cdot x^3 + 8 \le 0
$$
 solve  $\rightarrow -2 \le x \le -1$ 

14) 
$$
\frac{x^2 - 1}{2 \cdot x + 5} \le 3 \text{ solve}, x \to x < -\frac{5}{2} \vee -2 \le x \le 8
$$

15)  
\n
$$
\sqrt{-x^2 - 3 \cdot x + 4} > -2 \text{ solve}, x \to -4 \le x \le 1
$$
\n16)

17)  
\n
$$
\sqrt{x^2 - 16} \le x - 2 \text{ solve}, x \to 4 \le x \le 5
$$
\n
$$
\sqrt{2} \qquad \sqrt{2}
$$

$$
\sqrt{x^2 + x - 6} \le \sqrt{\frac{2}{3}} \cdot x \text{ solve}, x \to 2 \le x \le 3
$$

18)  
\n
$$
\sqrt{x^2 - 9} \le x - 1 \text{ solve}, x \to 3 \le x \le 5
$$
\n10)

$$
\frac{x^2 - 3 \cdot x + 2}{x - 3} > 0 \text{ solve}, x \to 3 < x \lor 1 < x < 2
$$

20) 
$$
\frac{x-1}{x-2} > \frac{x-2}{x-1} \text{ solve}, x \to 2 < x \lor 1 < x < \frac{3}{2}
$$

21) 
$$
\left(\log\left(x-5, \frac{1}{\sqrt{3}}\right) + 2 \cdot \log(x-5, \sqrt{3})\right) < 4 \text{ solve}, x \to 5 < x < 14
$$
  
22)  $\left(\log(2 \cdot x - 1, 2)\right) < 3 \text{ solve}, x \to \frac{1}{2} < x < \frac{9}{2}$ 

7- misol. Berilgan to'rt noma'lumli chiziqli algebraik tenglamalar sistemasini «Given-Find» va «lsolve» operatorlari yordamida yeching:

 $\begin{cases} 3x_1 + x_2 + 2x_3 - x_4 = 8 \\ 2x_1 - 3x_2 - 3x_3 + x_4 = -3 \\ 4x_1 + 2x_2 + 5x_3 + 3x_4 = 6 \\ x_1 + 2x_2 - 4x_3 - 3x_4 = -3 \end{cases}$ 

**Yechish**. Berilgan chiziqli tenglamalar sistemasini MathCAD muhiti ish sahifasiga kiritamiz va «Given-Find» operator juftligini qoʻllab yechimlarni topamiz:

Given

$$
3x_1 + x_2 + 2x_3 - x_4 = 8
$$
  
\n
$$
2x_1 - 3x_2 - 3x_3 + x_4 = -3
$$
  
\n
$$
4x_1 + 2x_2 + 5x_3 + 3x_4 = 6
$$
  
\n
$$
x_1 + 2x_2 - 4x_3 - 3x_4 = -3
$$
  
\n
$$
x_1 + 2x_2 - 4x_3 - 3x_4 = -3
$$
  
\n
$$
x_1 + x_2 - 4x_3 - 3x_4 = -3
$$
  
\n
$$
x_1 + x_2 - 4x_3 - 3x_4 = -3
$$
  
\n
$$
x_1 + x_2 - 4x_3 - 3x_4 = -3
$$
  
\n
$$
x_1 + x_2 - 4x_3 - 3x_4 = -3
$$

berilgan tenglamalar sistemasini «lsolve» operatori yordamida yechish algoritmi quyidagicha boʻladi:

$$
A := \begin{pmatrix} 3 & 1 & 2 & -1 \\ 2 & -3 & -3 & 1 \\ 4 & 2 & 5 & 3 \\ 1 & 2 & -4 & -3 \end{pmatrix} \qquad B := \begin{pmatrix} 8 \\ -3 \\ 6 \\ -3 \end{pmatrix} \quad \begin{pmatrix} x1 \\ x2 \\ x3 \\ x4 \end{pmatrix} := Isolve(A, B) \rightarrow \begin{pmatrix} 1 \\ -1 \\ 2 \\ -2 \end{pmatrix}
$$

Demak, berilgan sistema  $x1 = 1$ ,  $x2 = -1$ ,  $x3 = 2$  va  $x4 = -2$  yechimlarga ega ekan.

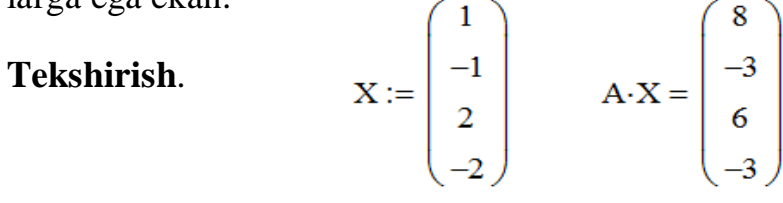

**8- misol.** Berilgan sistemani Gauss usuli bilan yeching

$$
2 \cdot x1 + x2 - 5 \cdot x3 + x1 = 8
$$
  
\n
$$
x1 - 3 \cdot x2 + 0 \cdot x3 - 6 \cdot x4 = 9
$$
  
\n
$$
0 \cdot x1 + 2 \cdot x2 - 1 \cdot x3 + 2 \cdot x4 = -5
$$
  
\n
$$
x1 + 4 \cdot x2 - 7 \cdot x3 + 6 \cdot x4 = 0
$$

**Yechish.**

$$
A := \begin{pmatrix} 2 & 1 & -5 & 1 \\ 1 & -3 & 0 & -6 \\ 0 & 2 & -1 & 2 \\ 1 & 4 & -7 & 6 \end{pmatrix} \qquad b := \begin{pmatrix} 8 \\ 9 \\ -5 \\ 0 \end{pmatrix}
$$

Kengaytirilgan matritsa tuzib olamiz

$$
P := \text{augment}(A, b) = \begin{pmatrix} 2 & 1 & -5 & 1 & 8 \\ 1 & -3 & 0 & -6 & 9 \\ 0 & 2 & -1 & 2 & -5 \\ 1 & 4 & -7 & 6 & 0 \end{pmatrix}
$$

Zina koʻrinishdagi matritsa hosil qilamiz

$$
\mathbf{R}_{\mathbf{w}} := \text{rref}(\mathbf{P}) = \begin{pmatrix} 1 & 0 & 0 & 0 & 3 \\ 0 & 1 & 0 & 0 & -4 \\ 0 & 0 & 1 & 0 & -1 \\ 0 & 0 & 0 & 1 & 1 \end{pmatrix}
$$

Berilgpn sistemaning yechimi bu matritsaning beshinchi ustunida turgan elementlardan tashkil topadi. Ushbu ustun elementlarini ajratib olamiz

$$
n := \text{cols}(R) = 5 \qquad X := R^{\langle n \rangle} \qquad X = \begin{pmatrix} 3 \\ -4 \\ -1 \\ 1 \end{pmatrix}
$$

Demak yechimlar Tekshirish

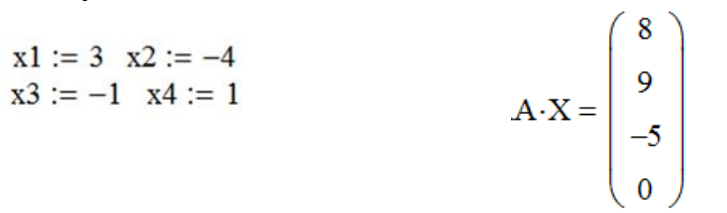

Quyida turli hil irratsional, transendent va chiziqli boʻlmagan tenglamalar sistemasini «Given-Find» juftligi yordamida yechishga doir misollar qaralgan:

1)<br>  $\begin{cases} \sqrt{x} + \sqrt{y} = 5 \\ \sqrt[4]{x} + \sqrt[4]{y} = 3 \end{cases}$ 

Given

$$
\sqrt{x} + \sqrt{y} = 5
$$
  
\n
$$
\sqrt[4]{x} + \sqrt[4]{y} = 3
$$
  
\n
$$
\begin{pmatrix} x0 \\ y0 \end{pmatrix} := \text{Find}(x, y) \rightarrow \begin{pmatrix} 16 & 1 \\ 1 & 16 \end{pmatrix}
$$

**Tekshirish**.

$$
\sqrt{16} + \sqrt{1} = 5 \qquad \sqrt{1} + \sqrt{16} = 5
$$
  

$$
\sqrt[4]{16} + \sqrt[4]{1} = 3 \qquad \sqrt[4]{1} + \sqrt[4]{16} = 3
$$

2) 
$$
\begin{cases} y - \sin(x - 0.6) + 1.6 = 0 \\ 3 \cdot x - \cos(y) - 0.9 = 0 \end{cases}
$$

Given  
\n
$$
y - \sin(x - 0.6) + 1.6 = 0
$$
  $\binom{x}{y} := \text{Find}(x,y) \rightarrow \binom{0.15105719263637636985}{-2.0340133451715455893}$ 

3) 
$$
f(x,y) := sin(2 \cdot x - y) - 1.2 \cdot x - 0.4
$$
  
\n $f(x,y) := 0.8 \cdot x^2 + 1.5 \cdot y^2 - 1$   
\nGiven  
\n $f(x,y) = 0$   $f2(x,y) = 0$   
\n $\begin{pmatrix} x \\ y \end{pmatrix} := Find(x,y) \rightarrow \begin{pmatrix} -0.43905728051853232637 \\ -0.75090299574975579367 \end{pmatrix}$   
\n4) Given  
\n $\begin{pmatrix} x \\ y \\ z \end{pmatrix} = Find(x,y) \rightarrow \begin{pmatrix} -3 & 2 & 3 & -2 \\ -2 & -3 & 2 & 3 \end{pmatrix}$   
\n5) Given  
\n $y - x = 9$   
\n $log(\begin{pmatrix} x \\ y, 10 \end{pmatrix}) = -1$  Find(x,y)  $\rightarrow \begin{pmatrix} 1 \\ -2 \\ 10 \end{pmatrix}$   
\n6) Given  
\n $log(x,y) = 3 \cdot log(y,x) = 2$  Find(x,y)  $\rightarrow \begin{pmatrix} 8.0 \\ 2.0 \end{pmatrix}$   
\n7) Given  
\n $2^x \cdot 3^x = 12$   
\n $2^y \cdot 3^x = 18$  Find(x,y)  $\rightarrow \begin{pmatrix} 2.0 \\ 1.0 \end{pmatrix}$   
\n8) Given  
\n $3^{2-x} - 2^y = 725$   
\n $3^x - 2^2 = 25$  Find(x,y)  $\rightarrow \begin{pmatrix} 3.0 \\ 2.0 \end{pmatrix}$   
\n9) Given  
\n $log(x, 2) = 4 - log(y, 2)$  Find(x,y)  $\rightarrow \begin{pmatrix} 3.0 \\ 2.0 \end{pmatrix}$   
\n9) Given  
\n $x^2 + y^2 = 5$   
\n $x \cdot y = -2$  Find(x,y)  $\rightarrow \begin{pmatrix} 2 & 1 & -2 & -1 \\ -1 & -2 & 1 & 2 \end{pmatrix}$   
\n10) Given  
\n $log(x, 4) - log(y, 2) = 0$   
\n $x^2 - 2y^2 - 8 =$ 

**9- misol.** Berilgan sistemani geometrik va analitik yeching.

$$
f1(x, y) := x2 + y2 = 5
$$
  
f2(x, y) := x-y = -2

**Yechish**. 1) geometrik yechish

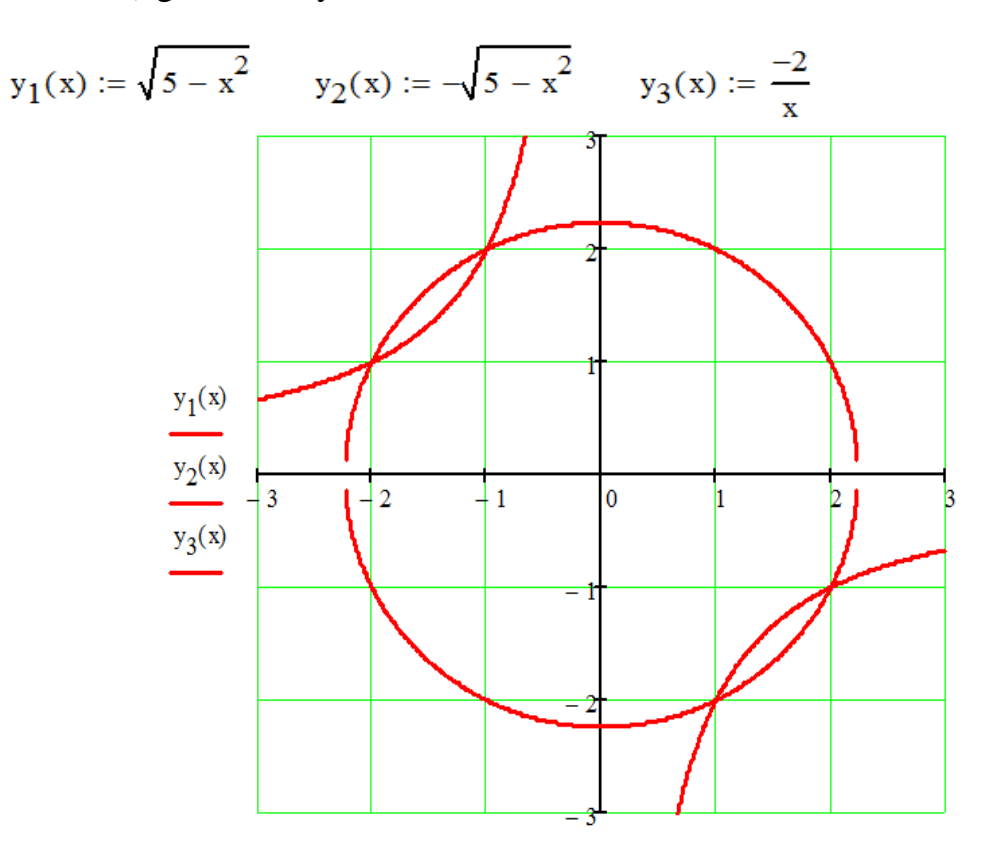

2) analitik yechish

Given 
$$
f1(x,y) = 5
$$
  
\n $f2(x,y) = -2$  Find  $(x,y) \rightarrow \begin{pmatrix} 2 & 1 & -2 & -1 \\ -1 & -2 & 1 & 2 \end{pmatrix}$ 

#### **Yig'indini hisoblash**

**1-misol**. Mathcad vositasida  $\sum_{n=1}^{k} \frac{3n+8}{n(n+1)(n+1)}$  $\sum_{n=1}^{\infty} n(n+1)(n)$ *n*  $\sum_{n=1}^{\infty} n(n+1)(n+2)$  $\frac{3n+8}{2n+8}$  yig'indining qiymatini ifoda ko'rinishda toping.

#### **Yechish algoritmi.**

Calculus panelining  $\sum_{n=1}^{\infty}$  piktogrammasi ustida sichqoncha tugmasini bosish; **Mathcad-hujjatda hosil bo**'lgan **b**iled belgidagi qora katakchalarni to'ldirish:  $\sum_{n=1}^{R} \frac{3n+8}{n(n+1)(n+2)}$ 

hosil boʻlgan  $\sum_{n=1}^{k} \frac{3 \cdot n + 8}{n(n+1) \cdot (n+2)}$ koʻrinishdan soʻng avval  $\rightarrow$  piktogrammani so'ngra [Enter] tugmasini bosib natija olish:

$$
\sum_{n=1}^{k} \frac{3 \cdot n + 8}{n \cdot (n+1) \cdot (n+2)} \rightarrow \frac{7}{2} - \frac{3 \cdot k + 7}{(k+1) \cdot (k+2)}
$$

**2- misol.** Quyidagi  $F(x) := x^3 - 4 \cdot x^2 - 11 \cdot x + 30$  funksiyani va uning birinchi, ikkinchi tartibli hosilalari grafiklarini yasang.

#### **Yechish.**

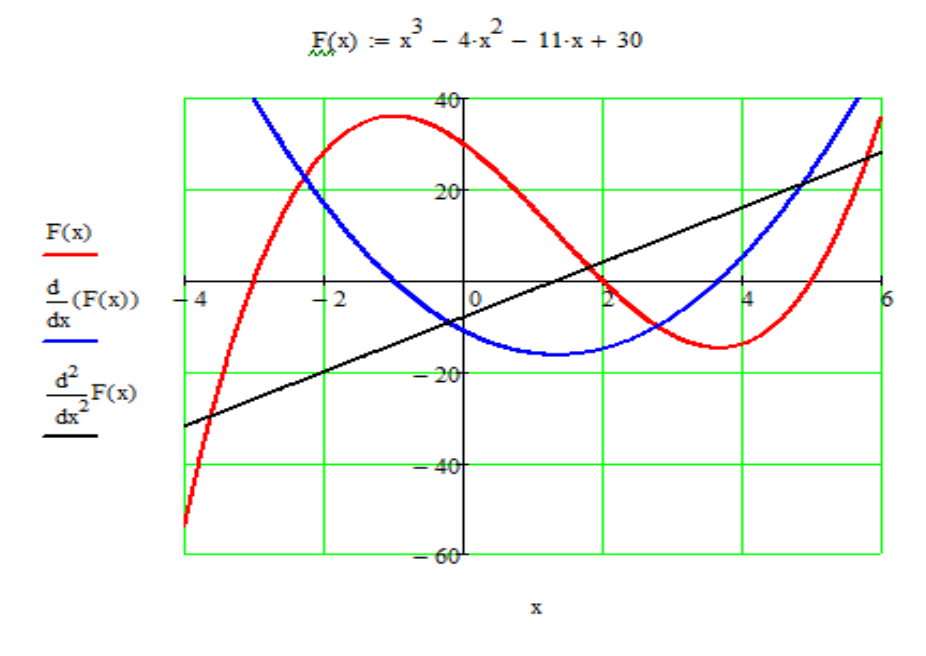

**3- misol.** Quyidagi uzilishga ega boʻlgan funksiya grafigi va uning vertikal asimptotalarini hosil qiling.

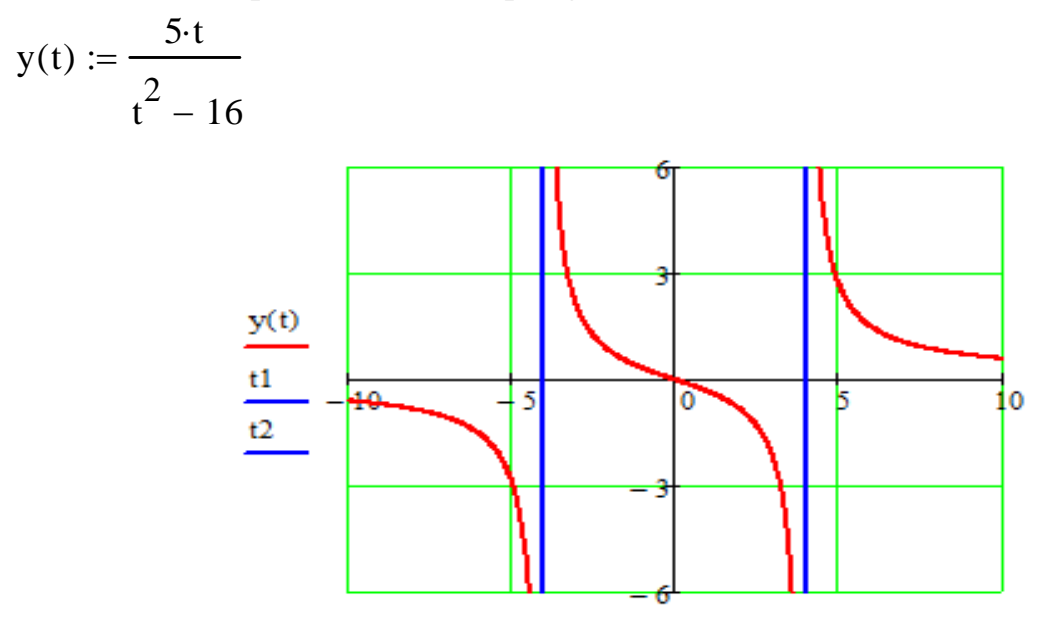

Quyidagi misollarda berilgan yig'indilar uchun umumiy formulalar topilgan:

1)  
\n
$$
\sum_{k=1}^{n} \frac{1}{(4 \cdot k - 3) \cdot (4 \cdot k + 1)} \rightarrow \frac{n}{4 \cdot n + 1}
$$
\n2)  
\n
$$
\sum_{k=1}^{n} (2 \cdot k - 1)^3 \rightarrow 2 \cdot n^4 - n^2 \text{ factor } \rightarrow n^2 \cdot (2 \cdot n^2 - 1)
$$
\n3)  
\n
$$
\sum_{k=1}^{n} k^2 \rightarrow \frac{n \cdot (n + 1) \cdot (2 \cdot n + 1)}{6}
$$
\n4)  
\n
$$
\sum_{k=1}^{n} \cos[(2 \cdot k - 1) \cdot x] \rightarrow \frac{\sin(2 \cdot n \cdot x)}{2 \cdot \sin(x)}
$$

Kalit so'zlar (Symbolic) panelining keyingi piktogrammalari va ularning vazifalari bilan tanishamiz.

# **Kalit sɨ'zlar bilan birgalikda ishlatiladigan belgili hisoblashlardagi tenglik belgisi**

 $\blacksquare \rightarrow$  ([Ctrl+Sift+.]) – Symbolic panelining navbatdagi belgisi (operatori) bo'lib, u mazkur paneldagi kalit so'zlarning biri bilan birgalikda ishlatiladi va shu kalit so'zning bajarilishi lozim bo'lgan vazifaga qarab, hisoblash natijalarini algebraik ifoda, formula, algebraik tenglik yoki tengliklar kabi analitik (belgili) koʻrinishda olish uchun hizmat qiladi.

Demak, Mathcad dasturi algebraik ifodalar ustida quyidagi almashti-rishlarni bajarish imkoniyatiga ega:

solve – operatori tenglama yoki tenglamalar sistemasini yechish uchun xizmat qiladi (Solve – yechish);

simplify – ifodani soddalashtirish, ya'ni o'xshash hadlarni ixchamlash, algebraik (ratsional) kasrlarni qisqartirish, qisqa koʻpaytirish formulalarini, asosiy trigonometrik ayniyatlarni soddalashtirish singari amallarni bajaradi (Simplify – soddalashtirish);

expand – qavslarni ochish (darajaga koʻtarish), koʻpaytirish va oʻxshash hadlarni ihchamlash (Expand – ochish);

factor  $-$  ifodani koʻpaytuvchilarga ajratish (Factor – koʻpaytuvchilarga ajratish);

substitute – o'zgaruvchini ifoda bilan almashtirish yangi o'zgaruvchiga o'tish (Substitute – Zamena peremennix ili virajeniya);

parfrac – kasrratsional ifodalarni oddiy kasrlar yig'indisi shaklida yozish uchun xizmat qiluvchi kalit so'z (convert to partial fraction – ratsional kasrni oddiy kasrlar yig'indisiga yoyish);

series – berilgan funksiyani Teylor yoki Loran qatoriga yoyish uchun ishlatiladigan kalit so'z (operator); oshkormas holda u funksiyani nol nuqta atrofida, oshkor holda esa*x=a*nuqta atrofida qatorga yoyadi (Series – razlojit);

fourier – Furye-almashtirishi uchun xizmat qiluvchi kalit soʻz (buyruq);

laplace – Laplas-almashtirishi uchun xizmat qiluvchi kalit soʻz (buyruq);

 $-$  teskari Furye-almashtirishi uchun hizmat qiluvchi kalit so'z;

invlaplace:  $-$  teskari Laplas-almashtirishi uchun hizmat qiluvchi kalit so'z;

– Z-almashtirish uchun xizmat qiluvchi kalit soʻz (buyruq).

# **Mathcad tizimining alfaviti. Ɉ'zgarmaslar va ɨ'zgaruvchilar, ularning turlari. Standart funksiyalar. Foydalanuvchi funksiyalari**

Mathcad dasturining alfaviti quyidagilardan tashkil topadi:

- lotin alifbosining bosh va kichik hariflari;
- grek alfavitining bosh va kichik hariflari;
- $\Box$  o'nta arab raqamlari (0 9);
- □ sistema o'zgaruvchilari (TOL, CTOL, ORIGIN va boshqalar) ;
- operatorlar (arifmetik amal belgilari, mantiqiy amal belgilari (man-tiqiy operatorlar va munosabat operatorlari), yigʻindi va koʻpaytmani topish belgilari, limitni, aniqmas va aniq intigrallarni hisoblash belgilari, hosila va hususiy hosilani topish belgilari va hokazolar);
- Mathcad kutubxonasidagi standart funksiyalar;
- maxsus belgilar;

invfourier

ztrans

ruscha hujjat tayyorlashda ishlatiladigan krilcha bosh va kichik hariflar.

Mathcad tizimining bosh elementlarini ma'lumotlar turi, operatorlar, foydalanuvchi funksiyasi va boshqarish strukturalari tashkil etadi. M'lu-motlar turiga esa sonli o'zgarmaslar, odatdagi va sistema o'zgaruvchilari, massivlar (vektor va matritsa) hamda fayl koʻrinishidagi ma'lumotlar kiradi.

### **Ɉ'zgarmaslar**

O'zgarmaslar deganda hisoblash jarayonida qiymatlari o'zgarmay qoladi-gan, nomga ega bo'lgan obyektlar tushuniladi. Mathcad dasturida asosan sonli o'zgarmaslar (sonlar) va standart o'zgarmaslar bilan ishlanadi. Mathcadda quyidagi turdagi sonlar ustida amallar bajarish mumkin:

- haqiqiy sonlar;
- kompleks sonlar;
- ikkilik sanoq sistemasidagi sonlar;
- sakkizlik sanoq sistemasidagi sonlar;
- $\Box$  o'noltilik sanoq sistemasidagi sonlar.

Ikkilik, sakkizlik va o'noltilik sanoq sistemasida berilgan sonlarni o'nlik sanoq sistemasida berilgan sonlardan farqlash uchun ularning qiymatidan so'ng mos ravishda *b***,** *o***,** *h* belgilari qo'yiladi. Masalan, 101*b* (*b* – «**binary**» – ikkilik), 137*o* (*o* – «**aoctl**» – sakkizlik), 3fd5*h* (*h* – «**hexagonal**» – o'noltilik) manosini anglatadi.

Kompleks sonlar bilan ishlaganda mavhum birlik *i* (yoki *j*) quyidagicha kiritiladi: 1*i* (yoki 1*j*). Bulardan tashqari kompleks sonlar bilan ish koʻrganda avval *i* ni (yoki *j* ni) mavhum birlik sifatida aniqlab olish, ya'ni unga  $\sqrt{-1}$  qiymat berish lozim (  $i := \sqrt{-1}$  yoki  $j := \sqrt{-1}$  ).

#### **Standart ɨ'zgarmaslar**

Mathcad dasturida matematikadagidek nomga ega bo'lgan standart o'zgarmaslardan foydalaniladi. Masalan π (π≈ 3.1415926535897931), *ye* (*ye*  $\approx$  2.7182818284590451),  $\infty$  - cheksizlik (cheksiz katta son:  $\infty = 10^{307}$ ), *i* yoki *j* mavhum birlik va *%* - protsent (1 *%* = 0.01).

#### **Ɉ'zgaruvchilar**

O'zgaruvchilar deganda, nomga ega bo'lgan va hisoblash jarayonida qiymatlari o'zgarib turadigan obyektlarga aytiladi. O'zgarmas va o'zgaruvchilarning nomlarini identifikatorlar deb ataladi. Identifikatorlar lotin yoki grek alfavitini ihtiyoriy harifi boʻlishi yoki shu hariflarning biridan boshlanishi zarur. Identifikatordagi belgilar soni (hariflar va raqamlar birikmasi) chegaralangan emas.

Mathcad dasturi o'zgaruvchining nomidagi bosh va ularga mos kichik harflarni farqlaydi, abc, ABC va AbC lar har xil o'zgaruvchilardir. Mathcadda har bir o'zgaruvchining nomi betakror (unikal) bo'lib, u standart funksiyalar nomlari va foydalanuvchi tomonidan yaratilgan funksiya nomi bilan bir xil bo'lmasligi zarur.

Bulardan tashqari o'zgaruvchining nomida indeks bo'lishi mumkin. Bunday o'zgaruvchilarni aniqlash uchun indeksdan avval «.» (nuqta) belgisini terish (qo'yish) lozim. Masalan,  $\tau_{\text{max}}$  o'zgaruvchi quydagicha aniqlanadi:

- $\Box$  thelgisini kiritish;
- «.» (nuqta) belgisini kiritish;
- max ni terish.

Natijada Mathcad-hujjat sahifasida  $\tau_{\text{max}}$  belgisi hosil bo'ladi va unga qiymat berish yoki undan birorta ifodaning qiymati shaklida foydalanish mumkin.

O'zgaruvchining turi uning qiymati orqali aniqlanadi.

#### **Standart ɨ'zgaruvchilar**

Mathcad tizimida o'z nomiga ega bo'lgan standart o'zgaruvchilar bo'lib, ulardan amaliyotda koʻp qoʻllaniladiganlari va oshkormas holdagi qiymatla-ri quyida keltirilgan:

TOL (TOL:=  $0.001$ ), CTOL (CTOL:=  $0.001$ ), ORIGIN (ORIGIN:= 0).

TOL standar to'zgaruvchi integrallash, differensiallash, ildiz chiqa-rish, iteratsion jarayonlarni boshqarish va shular kabi boshqa hisoblashlar-da amallarning bajarilish aniqligini belgilash uchun xizmat qiladi.Uning qiymati qanchalik kichik bo'lsa, olingan natijalar shunchalikanik bo'ladi. Lekin ko'p vaqt sarflanadi. CTOL standart o'zgaruvchi esa optimallashtirish masalalarini yechishda, mumkin boʻlgan yechimlardan birini olish uchun yechish blokida berilgan cheklanishlarni aniqlik darajasini belgilashni ta'minlaydi. CTOL boshqaradigan yechim bloki Given (Berilganlar) – Find (Yechish – yechimni qidirish) kalit so'zlardan tashkil topgan bo'lib, ular o'zgaruvchilarning boshlang'ich qiymatlarini, bir yoki bir qancha cheklanishlarni va **minimize** yoki **maximize** funksiyalaridan birini o'z ichiga oladi.

Mathcad dasturida oshkormas holda vektor yoki matritsa elementlari-ning indekslari 0 (nol) raqamdan boshlanadi. Masalan « *a* » vektor va «V» matritsa elementlarining joylashishini quyidagicha tasavvur qilish mumkin:

$$
\vec{a}(a_0, a_1, a_2, ..., a_n) \text{ va } B = \begin{pmatrix} b_{0,0} & b_{0,1} & \dots & b_{0,n} \\ b_{1,0} & b_{1,1} & \dots & b_{1,n} \\ \vdots & \vdots & \ddots & \vdots \\ b_{n,0} & b_{n,1} & \dots & b_{n,n} \end{pmatrix}
$$

Vektor va matritsa elementlarini bunday indekslash usuli amaliyotda ba'zi bir noaniqliklarga olib keladi. Shuning uchun ham vektor va matritsa elementlari indekslarini 1 raqamidan boshlab belgilash maqsadga muvofiqdir. Buning uchun Mathcad-hujjatda vektor va matritsalar qatnashadigan hisoblashlardan avval standart o'zgaruvchi ORIGIN ning qiymatini 0 (nol)dan 1 (bir)ga o'zgartirish kifoY.

TOL, CTOL, ORIGIN va boshqa standart o'zgaruvchilar qiymatlarini ikki xil usul bilan o'zgartirish mumkin:

- bevosita Mathcad-hujjatda ularga taqdim etish («:=») belgisi yordamida qiymat berish orqali, masalan, TOL:= 0.0001, CTOL:= 0.0001, ORIGIN:= 1 va hokazo;
- bosh menyuning «Instrumenti» (Tools) bandidan «Opsii tablitsi» buyrug'ini tanlash yo'li bilan.

#### **Satrli turdagi ɨ'zgarmaslar va ɨ'zgaruvchilar**

Mathcad dasturida satrli (belgili) turdagi o'zgarmas va o'zgaruvchilar bilan ishlash imkoniyati mavjud. Satrli o'zgarmas va o'zgaruvchilar qiymatlari Mathcadhujjatga qo'shtirnoq ichiga olingan holda kiritiladi.

Mathcad tizimida satrli o'zgarmaslar va o'zgaruvchilar ustida turli amallarni bajarish uchun mo'ljallangan ko'plab standart funksiyalar yaratilgan.

### **Indeksli ɨ'zgaruvchilar. Massivlar. Massiv elementlarini kiritish**

Amaliyotda katta hajmdagi ma'lumotlar (berilganlar) bilanishlaganda, ularni massivlar shaklida ifodalab olish maqsadga muvofiqdir. Shuning uchun ham Mathcad tizimida ma'lumotlarning muhim turi massivlar hisoblanadi.

Massiv – bu tartibga keltirilgan, bir nom bilan ataluvchi, sonli yoki belgili elementlarning chekli sondagi toʻplamidir. Mathcad tizimida bir oʻlchovli (vektorlar) va ikki o'lchovli (matritsalar) massivlardan foydalaniladi.Vektor yoki massiv elementlarining indeksi shu elementning massivda turgan o'rnini bildiradi va har bir element bir biridan indekslari orqali farqlanadilar. Masalan, *b1* – vektorning birinchi,  $b_i$  – esa vektorning *i*- o'rinda turgan, ya'ni *i*- elementi hisoblanadi; *a<sup>12</sup>* belgi esa *A* matritsaning 1-satr va 2- ustunida turgan elementi ekaniligini bildiradi va hokazo. Mathcad dasturida indeks sifatida butun sonlar ishlatiladi. Yuqorida aytib o'tilganidek, indeksatsiyalashning quyi chegarasini standar toʻzgaruvchi ORIGIN belgilaydi. Masalan, ORIGIN: = -3, ya'ni indeksning quyi chegarasi -3 dan boshlanadi:  $a_{-3}, a_{-2}, a_{-1}, a_0, a_1, \dots$ 

Mathcad-hujjatda vektor va matritsalarni turli xil usullar bilan hosil qilish mumkin.

Masalan:

- klaviaturadagi [Ctrl] va [M] tugmachalarni birgalikda bosish yordamida ([Ctrl+M]);
- «Matritsa» instrumentlar panelidagi matritsa tasviri tushirilgan belgi  $\left( \left[ \cdot \right] \right)$  ustida tugmani bosish yo'li bilan;

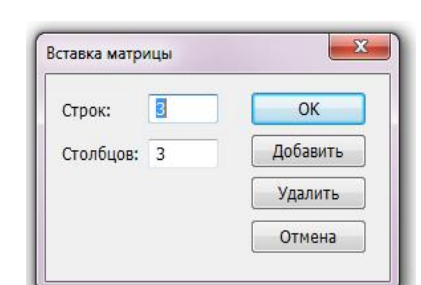

25-rasm. «Вставка матрицы» oynasi

□ Bosh menyuning «Добавить» bandidagi «Матрицу…» buyrugʻini tanlash orqali;

Bu uchta holda ham Mathcad-hujjatda vektor yoki matritsaning satr va ustunlar sonini aniqlashga xizmat qiluvchi «Вставка матрицы» muloqot oynasi hosil bo'ladi (25-rasm).

Misol sifatida Mathcad-hujjatda

\n
$$
A = \begin{bmatrix} 1 & 5 & 9 & 13 \\ 2 & 6 & 10 & 14 \\ 3 & 7 & 11 & 15 \\ 4 & 8 & 12 & 16 \end{bmatrix}
$$
\nmatritsani hosil qilish

algoritmini keltiramiz:

– Mathcad-hujjatda «A:=» belgini kiritish;

**–** Yuqoridagi uchta usuldan birini tanlash, masalan birinchisini, ya'ni klaviaturadagi [Ctrl] va [M] tugmalarini bir vaqtda bosish;

**–** Hosil bɨ'lgan **«**ȼɫɬɚɜɤɚ ɦɚɬɪɢɰɵ**»** muloqot oynasida **«**ɋɬɪɨɤ:**»** va «Столбцов:» satrlariga berilgan matritsaning satr va ustun sonini kiritish (bizning misolda satr va ustunlar soni 4 ga teng) va **«**Ok**»** tugmasini bosish.

Mathcad-hujjatda hosil boʻlgan matritsa shabloni dagi qora kataklarga berilgan matritsaning mos elementlarini kiritish:

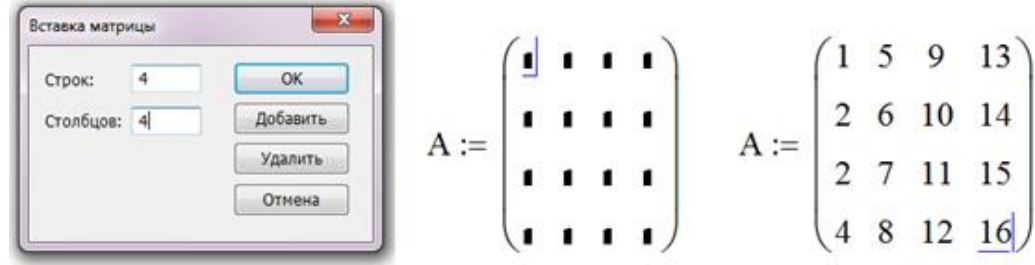

Bulardan tashqari matritsa va vektor elementi nomiga ularning qiymatini taqdim etish yoʻli bilan ham Mathcad-hujjatda matritsa yoki vektor hosil qilish mumkin. Masalan

§ 9 8 7 ·  $\mathsf{I}$  $\overline{\phantom{a}}$  $A = \begin{bmatrix} 6 & 5 & 4 \end{bmatrix}$  matritsa berilgan boʻlsin. U holda:  $=$ 6 5 4  $b(5,2,3,6)$  vektor va  $A = \begin{bmatrix} 6 & 5 & 4 \\ 3 & 2 & 1 \end{bmatrix}$  $\mathsf{I}$  $\mathsf{I}$ 3 2 1  $\setminus$  $\int$ ORIGIN :=  $1$  $b_1 := 5$   $b_2 := 2$   $b_3 := 3$   $b_4 := 6$ A := 9 A := 8 A := 7 A := 6 A := 5

Natijada quyidagi vektor va matritsa hosil boʻladi:

$$
\mathbf{b} = \begin{pmatrix} 5 \\ 2 \\ 3 \\ 6 \end{pmatrix} \qquad \mathbf{A} = \begin{pmatrix} 9 & 8 & 7 \\ 6 & 5 & 4 \\ 3 & 2 & 1 \end{pmatrix}
$$

#### **FunksiY. Funksiya argumentlari. Mathcad tizimi funksiyalari**

Funksiya – ifoda bo'lib, unga binoan berilgan argumentlar bo'yicha qandaydir hisoblashlar bajariladi va uning sonli qiymati aniqlanadi.

Funksiya argumentlari – funksiya nomidan so'ng qavsichida birbiridan vergul belgisi bilan ajratib yoziladigan va berilgan funksiyani aniqlovchi ifoda tarkibiga kiruvchi elementlardir.

Mathcad dasturida foydalaniladigan funksiyalarni ikki guruhga bo'lish mumkin:

- $\Box$  Mathcad kutubxonasida mavjud boʻlgan standart funksiyalar;
- foydalanuvchi tomonidan yaratiladigan funksiyalar.

Mathcad dasturi kutubxonasida mavjud bo'lgan standart funksiyalarning ixtiyoriy biridan Mathcad-hujjatda foydalaish uchun shu funksiya nomini klaviaturadan kiritish va unda qatnashgan argument (argumentlar) qiymatini (qiymatlarini) aniqlash kifoY. Ammo har doim bunday funksiyalarni nomlarini Wɨ'g'ri esda saqlash,ularni qanday funksiyalar kategoriyasiga (arifmetik funksiyalar, trigonometrik funksiyalar, chiziqli algebraga doir funksiyalar, statistik funksiyalar, moliyaviy funksiyalar, optimallashtirishga doir funksiyalar va hokazolar) mansubligini aniq bilish mumkin emas. Shuning uchun ham amaliyotda standart funksiyalarni Mathcad-hujjatga qo'yishning quyidagi uchta usulining biridan foydalanish maqsadga muvofiqdir:

- instrumentlar panelidagi funksiya belgisi  $\left(\frac{f(x)}{g(x)}\right)$  ustida sichqoncha tugmasini bosish;
- □ Insert (Добавить) menyusining Function Ɏɭɧɤɰɢɸ) buyrug'ini tanlash;
- Klaviaturadagi [Ctrl] va [E] tugmalarini birgalikda bosish ([Ctrl+E]).

Bu usullarni qaysi birini tanlashdan qat'iy nazar Mathcad-hujjat sahifasida «Вставка функции» deb nomlanuvchi oyna ochiladi (26-rasm). 26- rasm. «Вставка функции» oynasi

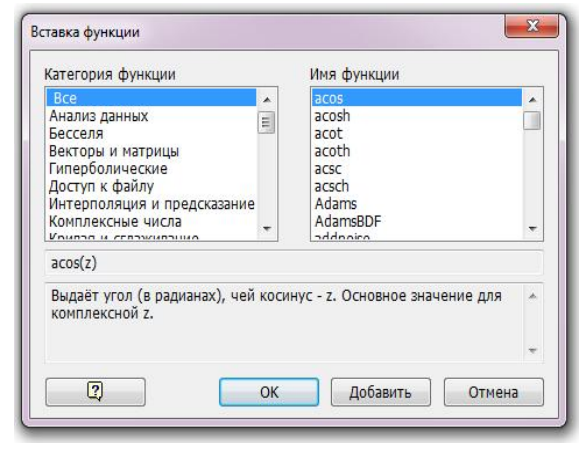

Oyna ikki qismdan iborat bo'lib, uning o'ng tomonida standart funksiyalarning kategoriyalari ro'yxati keltirilgan. Ulardan ixtiyoriy birini faollashtirish (tanlash) natijasida oynaning o'ng tomonida shu kategoriyaga tegishli standart funksiyalar roʻyxati hosil boʻladi. Bu roʻyxatdan kerakli funksiyani tanlab, «Ok» tugmasi bosilsa, Mathcad-hujjat sahifasida ana shu funksiya shabloni hosil boʻladi va oyna yopiladi. Agar funksiya tanlangandan soʻng «Добавить» tugmasi bosilsa, ushbu funksiya shabloni Mathcad-hujjat sahifasida oyna yopilmagan holda hosil bo'ladi.

Foydalanuvchi tomonidan shablonda argument o'rnida ko'rsatilgan qora katakchalar ularga mos o'zgaruvchi yoki o'zgarmasning nomi bilan almashtirilishi lozim.

«Категория функции» va «Имя функции» nomlari roʻyxati keltirilgan va o'ng darchalarning quyi qismida tanlangan funksiyani ko'rish va u haqida berilgan qisqacha ma'lumotni olish mumkin. Kengroq ma'lumot «Вставка функции» oynasining quyi qismida joylashgan  $\Box$  tugmani faollashtirish natijasida ishga tushadigan Mathcadning ma'lumot berish tizimidan olinadi.

# **Amaliyotda kɨ'p ishlatiladigan matematik funksiyalar**

Mathcad dasturining standart funksiyalar kutubxonasida matematik funksiyalar mavjud bo'lib, ulardan amaliyotda ko'p ishlatiladiganlari quyida keltirilgan:

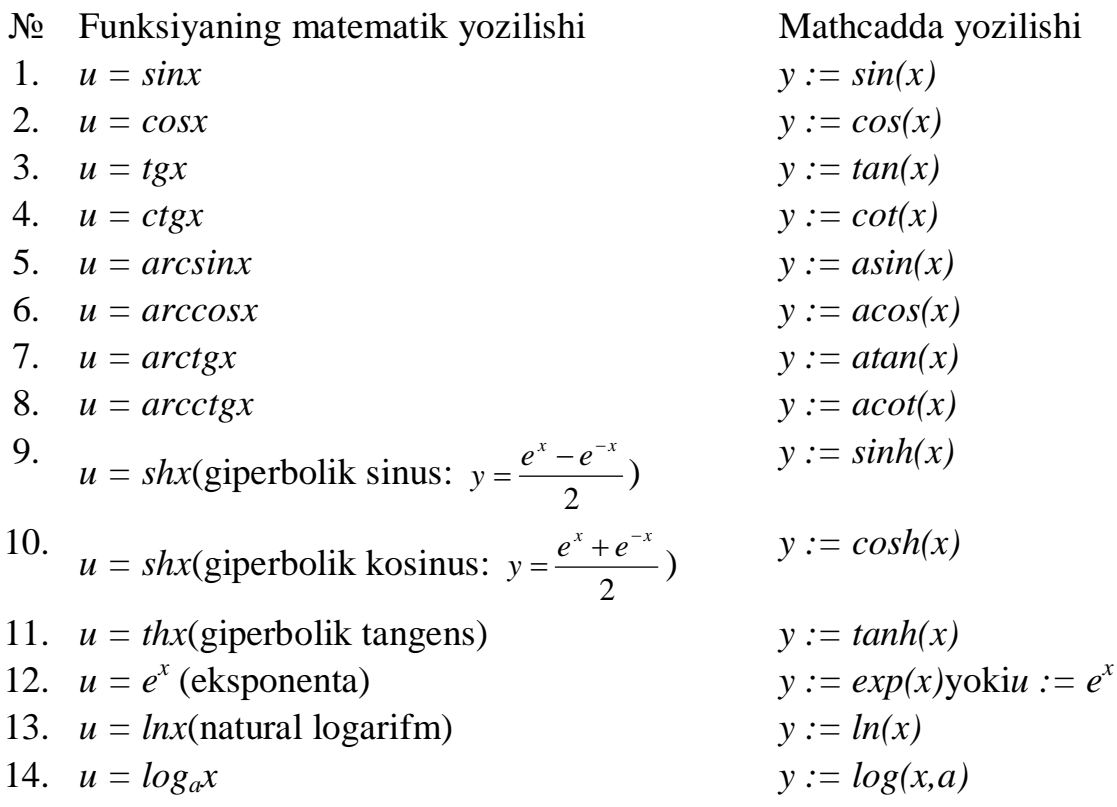

# **Sonlar nazariyasi va kombinatorikaga doir standart funksiyalar**

Mathcad dasturining standart funksiyalar kutubxonasida mavjud va sonlar nazariyasiga hamda kombinatorikaga tegishlilari quyidagicha:

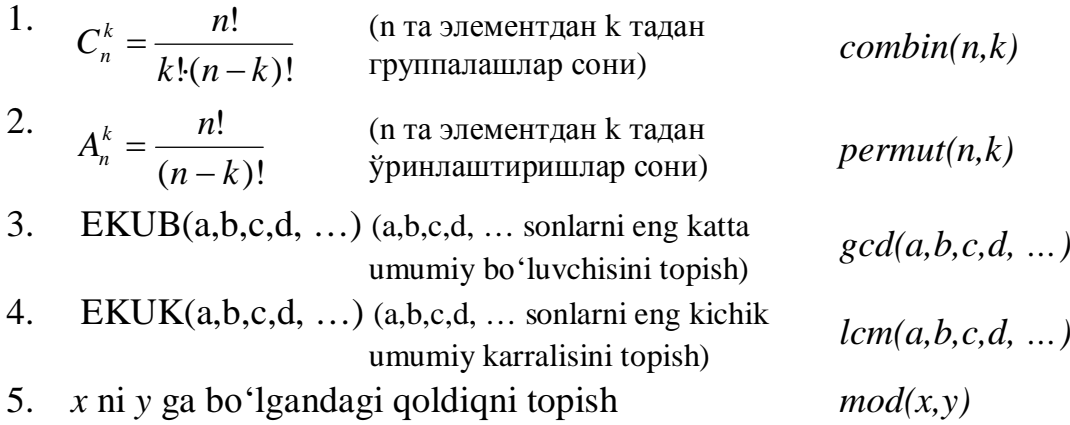

**Misol.** EKUB(2940,37800,57750) va EKUK(2940,37800,57750) larni toping.

**Yechish.** Klaviatura yordamida *gcd* va *lcm* funksiya nomlarini va argument qiymatlarini kiritamiz (yoki yuqorida qayd etilgan uchta usulning biridan foydalanimiz):

 $gcd(2940, 37800, 57750) = 210$  lcm (2940, 37800, 57750) = 1.455  $\times$  10<sup>7</sup>

#### **IF funksiyasi**

Mathcad dasturida tarmoqlanuvchi strukruralarni hosil qilish mumkin. Buning uchun *if* (*if* – agar) funksiyasidan foydalaniladi. Maskur funksiya quyidagi strukturaga ega:

*If (<shart>, 1-ifoda, 2- ifoda)*

Agar berilgan shart bajarilsa, 1- ifoda qiymati, aks holda esa 2- ifoda qiymati hisoblanadi.

**Misol.**  $\overline{\mathcal{L}}$  $\left\{ \right.$  $\left\lceil$  $\lt$  $\cdot \cos^3 4x$ , azap  $x \ge$  $=\left\{\begin{array}{c} 1 & 1 \\ 1 & -0.2 \end{array}\right.$ *e*<sup>-0,2·ln<sup>-</sup>|x|</sup>, агар x < 0 булса  $f(x) = \begin{cases} x^2 \cdot \cos^3 4x, & \text{area } p \le 0 \text{ } 6 \text{y} \text{a}ca, \\ -0.2 \ln^2 |x| & \text{terms } 0.6 \le x \le 0. \end{cases}$  $, \quad a$ *zap*  $x < 0$  $\cos^3 4x$ , azap  $x \ge 0$  булса,  $(x) = \begin{cases} x & \text{co} \\ -0, 2 \cdot \ln^2 \end{cases}$ 2  $3^3$ 

funksiya qiymatini hisoblang. Bu yerda  $x = sin^3(5,147)$ *tg*(9,706).

#### **Yechish algoritmi:**

*x:=sin(5.147)<sup>3</sup> tan(9.706)*

 $f(x) := if(x≥0, x^2 \cdot cos(4-x)^3, exp(-0.2 \cdot ln(|x|)^2))$ *f(x)=0.624*

#### **Kompleks sonlar bilan ishlash uchun funksiyalar**

Mathcad dasturida kompleks sonlar bilan ishlash uchun standart funksiyalar mavjud bo'lib ular quyidagilardan iborat:

- 1. Re(z) kompleks son z  $(z=a+b*i*)$ ning haqiyqiy qismi.
- 2. Im(z) kompleks son z ning mavhum qismi.
- 3.  $arg(z)$  kompleks son z ning argumenti  $(-\pi < arg(z) \leq \pi)$ .
- 4. signum(z) bu funksiya 1 qiymatni beradi agar  $z=0$  bo'lsa, boshqa hollarda **z z** ga teng.

**Misol.** z=3+4*i* kompleks son berilgan. z<sup>2</sup>, |z|, arg(z), R(z) va Im(z),  $\sqrt{\mathbf{Z}}$  larni toping.

**Yechish algoritmi:**

 $i := \sqrt{-1}$  $z := 3 + 4i$  $z^2 = -7 + 24i$ ;  $|z| = 5$ ;  $arg(z) = 0.927$ ; **Re**  $(z) = 3$  ;  $Im(z) = 4$ ;  $\sqrt{z} = 2 + i$  ;

**Misol.** Kompleks son z trigonometrik shaklda berilgan:

$$
z = 7 \cdot (\cos \frac{\pi}{3} + i \cdot \sin \frac{\pi}{3}) = e^{\frac{\pi}{3}i}
$$
. Quyidagilarni toping:  
1) z ning algebraik shakli; 2) z<sup>3</sup>; 3) |z|; 4) arg(z);  
5) Re(z); Im(z);7)  $\sqrt{z}$  8)  $\sqrt[3]{z}$ 

**Yechish algoritmi:**

a 
$$
i := \sqrt{-1}
$$
  
\nb  $z := 7 \cdot \left( cos \left( \frac{\pi}{3} \right) + sin \left( \frac{\pi}{3} \right) \cdot i \right)$   
\nc  $z := 7 \cdot e^{\frac{3}{2}}$   
\nd  $z = -343$   
\ne  $z = -343$   
\nf  $z = 7$   
\na  $z = -343$   
\nb  $z = 7 \cdot e^{\frac{3}{2}}$   
\nc  $z = 7 \cdot e^{\frac{3}{2}}$   
\nd  $z = 7$   
\na  $z = -343$   
\nb  $z = -343$   
\nc  $z = -343$   
\nd  $z = 7$   
\nd  $arg(z) = 1.047$   
\ne  $z = 3.5$   
\na  $deg(z) = 1.047$   
\nb  $deg(z) = 3.5$   
\nc  $Im(z) = 6.062$ 

$$
\sqrt{z} = 2.291 + 1.323i
$$
\n
$$
\sqrt{z} = 2.291 + 1.323i
$$
\n
$$
\sqrt{z} = 1.798 + 0.654i
$$
\n**Foydalanuvchi funksiyasi**

Mathcad dasturida standart funksiyalardan tashqari foydalanuvchi tomonidan bir yoki bir nechta argumentga bog'liq funksiyalarni hosil qilish va undan foydalanish imkoniyati mavjud. Buning uchun quyidagi ishlarni amalga oshirish lozim:

- $\Box$  funksiyani nomini koʻrsatish;
- □ funksiya nomidan soʻng qavs ichida argumentlar roʻyxatini keltirish;
- «:=» belgisini va undan xosil qilinadigan funksiyalarning argument-larga bog'liq ko'rinishini kiritish.

Bunday hosil qilinadigan funksiya – foydalanuvchi funksiyasi deb ataladi. Masalan, foydalanuvchi f(x):= $\cos^2(\sqrt{\sin(x)})$  koʻrinishidagi funksiya hosil qilgan bo'lsa, argument «x» ga turli qiymatlar berib, funksiya nomida ularga mos sonlar olinadi  $(i := \sqrt{-1})$ 

$$
f(0) = 1 \t f\left(\frac{\pi}{2}\right) = 0.292 \t f(0.573) = 0.549
$$
  

$$
f(\sqrt{3}) = 0.298 \t f\left(\frac{\pi}{12}\right) = 0.763 \t f(3 - 4i) = -8.502 - 234.948i
$$
  

$$
f(5i) = 4.526 \times 10^4 + 1.83i \times 10^4 \t f(e^{1.57}) = 2.373
$$

O'zgaruvchi t ningqiymatlari  $\left[-\frac{\pi}{2}, \frac{\pi}{2}\right]$ º  $\overline{\mathsf{L}}$  $\vert$  – 2 , 2  $\frac{\pi}{2}, \frac{\pi}{2}$  orgali 10  $h = \frac{\pi}{10}$  qadam bilan o'zgarsin. U holda yuqoridagi funksiyaga murojaat qilinsa, uning nomida 11 ta qiymat hosil boʻladi: 2 .. 5  $, -\frac{2}{\sqrt{2}}$ 2  $t = -\frac{\pi}{2}, -\frac{2\pi}{7}, \frac{\pi}{2}$ 

 $f(t) =$ 

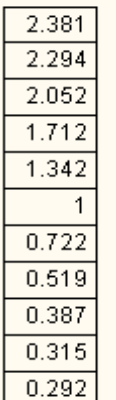

Foydalanuvchi funksiyasi bir nechta argumentga bog'liq bo'lishi ham mumkin. Masalan,  $gf(x, y, z) := \sqrt{x^2 + y^2 + z^2 + 3xyz}$ . Bu funksiyadan quyidagicha foydalaniladi:

$$
gf(i, 0, -3i) = 3.162i
$$
  $gf(e^{-2}, 2^{0.47}, sin(5)) = 1.522$ 

Ifoda. Arifmetik ifoda. Arifmetik ifoda – bu sonlar, o'zgaruvchi-lar (ularning nomlari), funksiyalar va ularning arifmetik amal belgilari **(+; - ;** *x; /; x<sup>u</sup>* **; <sup>n</sup> )** hamda qavslar qatnashgan birlashmasidir.

Berilgan ifodalarni «simplify» operatori yordamida soddalashti-rishga doir misollar bilan tanishamiz:

1) 
$$
\frac{\sqrt{x}+1}{x\cdot\sqrt{x}+x+\sqrt{x}}\cdot(x^2-\sqrt{x})
$$
 simplify  $\rightarrow x-1$ 

2) 
$$
\frac{\sqrt{x}}{1 - x \cdot \sqrt{x}} \cdot \left( \frac{x + \sqrt{x} + 1}{\sqrt{x} + x} \right) \text{ simplify } \to -\frac{1}{x - 1}
$$
  
3) 
$$
27 - 27 \cdot 3 + 9 \cdot 3^2 = 3^3
$$

$$
\frac{27 - 27 \cdot a + 9 \cdot a^2 - a^3}{a^2 - 6 \cdot a + 9} \text{ simplify } \to 3 - a
$$

4) 
$$
\frac{\sin(3\cdot\alpha)}{\sin(\alpha)} - \frac{\cos(3\cdot\alpha)}{\cos(\alpha)} \text{ simplify } \to 2
$$

5) 
$$
4 \cdot \cos(\alpha) \cdot \cos\left(\alpha + \frac{\pi}{3}\right) \cdot \cos\left(\alpha + \frac{2 \cdot \pi}{3}\right) + \cos(3 \cdot \alpha) \cdot \text{simplify } \rightarrow 0
$$

6) 
$$
\sqrt{2} \cdot \left( \sin \left( \frac{\pi}{8} \right)^4 - \cos \left( \frac{\pi}{8} \right)^4 \right) \text{ simplify } \rightarrow -1
$$

7) 
$$
6 \cdot \cos\left(\frac{\pi}{180} \cdot 80\right) - \frac{3 \cdot \sqrt{3}}{2 \cdot \cos\left(\frac{\pi}{180} \cdot 50\right)} \text{ simplify } \rightarrow -3
$$

8) 
$$
\sin\left(\frac{\pi}{180}\cdot 10\right) \cdot \sin\left(\frac{\pi}{180}\cdot 50\right) \cdot \sin\left(\frac{\pi}{180}\cdot 70\right) \cdot \sinh\left(\frac{\pi}{180}\cdot 70\right)
$$

9)  
\n
$$
a - \frac{16}{25} - a \cdot \sqrt{a} - \frac{64}{125}
$$
\n
$$
\frac{a - \frac{16}{25}}{a + 0.8 \cdot \sqrt{a} + \frac{16}{25}}
$$
\n
$$
10)
$$
\n1

$$
\left(\frac{1}{16}\right)^{-0.75} + 810000^{0.25} - \left(7\frac{19}{32}\right)^5 + (55.77)^0 \to 37.5
$$

11) 
$$
(1.5)^3 \cdot (2.25)^{-1.5} \cdot (0.75)^{-1} \cdot \left[ \left( \frac{-1}{3} \right)^{-2} + \left( \frac{-1}{2} \right)^{-1} - \left( 22 \frac{33}{77} \right)^{0} \right] \rightarrow 8.0
$$

# **Foydalanish uchun tavsiya etilgan adabiyotlar Uɨ'yxati:**

- 1. А. Мугалимова. Практические занятия по математическому анализу с использованием Mathcad. Учебное пособие. М. - Берлин: Direct -MEDIA, 2014. – 33c.
- 2. Д.В. Кирьянов. Mathcad 15 / MathcadPrime 1.0 СПб.: БХВ Петербург,  $2012. - 400c.$
- 3. Ю.Е. Воскобойников ва бошқалар. Основы вычислений и программирования в пакете Mathcad. – Новосибирск: НГАСУ, 2012. – 212c.
- 4. E. Макаров. Инженерные расчеты в Mathcad 15. СПб.: Питер, 2011.-400с.
- 5. В.К. Толстых. Программирование в среде Mathcad. Учебное пособие. Донецк: ДонНУ, 2010. – 128с. с.:ил.
- 6. В. Очков. Mathcad 14 для студентов и инженеров русская версия. СПб.: БХВ-Петербург, 2009.-512с.:ил.
- 7. И.В. Ивановский. Теория вероятностей и математическая статистика. Основы, прикладные аспекты с примерами и задачами в среде Mathcad.  $\text{C}\Pi$ б., БХВ, - Петербург, 2008. – 528с.
- 8. Е.Р. Алексеев, О.В. Чеснокова. Mathcad 12. Самоучитель. М., «NTPress»,  $2005$   $\Gamma$ .
- 9. Д. Кирьянов. Mathcad 12. Наиболее полное руководство в подлиннике. Санкт-Петербург, «ВХВ-Петербург», 2005 г.
- 10. А.А. Дубанов ва бошкалар. Методическое пособие по решению задач геометрического моделирования в системе Mathcad. Улан-Уду, 2001г.
- 11. А.И. Плис, Н.А. Силвина. Mathcad 2000: Математический практикум для экономистов и инженеров. М., «Финансы и статистика», 2000 г.
- 12. М. Херхагер, Х. Партолль. Mathcad 2000. Полное руководство. Киев, «Ирина», ВНV, 2000 г.

#### **Foydali saytlar va elektron pochtalar:**

- 1. <http://www.bhv.kiev.ua>
- 2. <http://www.school.kiev.ua>
- 3. <http://www.cpress.ru>
- 4. <http://twt.mpei.ac.ru/ochkov>
- 6.http://www.mathcad.com
- 7. <http://www.mathcad.ru>
- 8. [ochkov@twt.mpei.ac.ru](mailto:ochkov@twt.mpei.ac.ru)
- 9. [pg@bhv.kiev.ua](mailto:pg@bhv.kiev.ua)

5. <http://twt.mpei.ac.ru/orlov/watersteampro> [10.sparrk@cityline.ru](mailto:10.sparrk@cityline.ru)

# **MUSTAQIL BAJARISH UCHUN TOPSHIRIQ VARIANTLARI**

# 1- TOPSHIRIQ

I. Berilgan tenglamalar sistemasini Mathcaddalsolve, Given-Find funksiyalari, teskari matritsa hamda Kramer va Gaussusullarini qo'llab yeching

1 
$$
\begin{cases}\n x_1 + x_2 + 2x_3 + 3x_4 = 1; \\
 2x_1 + 3x_2 - x_3 - 2x_4 = -4; \\
 x_1 + 2x_2 + 3x_3 - x_4 = -4.\n\end{cases}
$$
\n2 
$$
\begin{cases}\n x_1 + 2x_2 + 3x_3 - 2x_4 = 6; \\
 3x_1 + 2x_2 - x_3 + 2x_4 = 6;\n\end{cases}
$$
\n3 
$$
\begin{cases}\n x_1 + 2x_2 + 3x_3 + 2x_4 = 4; \\
 2x_1 - 3x_2 + 2x_3 + 3x_4 = 1; \\
 3x_1 + 2x_2 - x_3 + 3x_4 = 1;\n\end{cases}
$$
\n4 
$$
\begin{cases}\n x_1 + 2x_2 + 3x_3 + 4x_4 = 5; \\
 2x_1 + x_2 + 2x_3 + 3x_4 = 1; \\
 3x_1 + 2x_2 + x_3 + 2x_4 = 1;\n\end{cases}
$$
\n5 
$$
\begin{cases}\n x_1 + 2x_2 + 3x_3 + 4x_4 = 5; \\
 2x_1 + x_2 + 2x_3 + x_4 = -5. \\
 3x_1 + 2x_2 + x_3 + 2x_4 = 1;\n\end{cases}
$$
\n6 
$$
\begin{cases}\n x_1 + 2x_2 + 3x_3 + 4x_4 = -5; \\
 3x_1 + 2x_2 - 5x_4 = 12;\n\end{cases}
$$
\n7 
$$
\begin{cases}\n x_1 + 3x_2 + 5x_3 + 7x_4 = 12; \\
 3x_1 + 5x_2 + 5x_3 + 7x_4 = 12;\n\end{cases}
$$
\n7 
$$
\begin{cases}\n x_1 + 3x_2 + 5x_3 + 7x_4 = 12; \\
 3x_1 + 5x_2 + 7x_3 + x_4 = 0; \\
 5x_1 + 3x_2 - 5x_3 = 5.\n\end{cases}
$$
\n7 
$$
\begin{cases}\n x_1 + 3x_2 + 5x_3 + 7x_4 = 12; \\
 3x_1 + 5x_2 + 7x_3 + x_4 = 0; \\
$$

9. 
$$
\begin{cases}\nx_1 + 2x_2 - x_3 + x_4 = 8; \\
2x_1 + x_2 + x_3 + x_4 = 5; \\
x_1 - x_2 + 2x_3 + x_4 = -1; \\
x_1 + 2x_2 - x_3 + 3x_4 = 10.\n\end{cases}
$$
\n10. 
$$
\begin{cases}\n4x_1 + x_2 - x_3 + 3x_4 = -1; \\
x_1 + 2x_2 - x_3 - 3x_4 = 0.\n\end{cases}
$$
\n11. 
$$
\begin{cases}\n2x_1 - x_2 + x_3 - x_4 = 1; \\
2x_1 - x_2 - 3x_4 = 2; \\
2x_1 - x_2 - 3x_4 = 2;\n\end{cases}
$$
\n12. 
$$
\begin{cases}\nx_1 + x_2 - x_3 - x_4 = 1; \\
3x_1 - x_3 + x_4 = -3; \\
2x_1 + 2x_2 - 2x_3 + 5x_4 = -6.\n\end{cases}
$$
\n13. 
$$
\begin{cases}\nx_1 + x_2 + x_3 = 2; \\
3x_1 - x_2 + x_3 - x_4 = 1; \\
3x_1 - x_2 + x_3 - x_4 = 1;\n\end{cases}
$$
\n12. 
$$
\begin{cases}\nx_1 + x_2 + x_3 = 2; \\
x_1 + 2x_2 - 2x_3 + 5x_4 = -6; \\
x_1 + 3x_2 - 2x_3 = 0.\n\end{cases}
$$
\n13. 
$$
\begin{cases}\nx_1 + 3x_2 - x_4 = -1; \\
3x_1 - 3x_2 + x_3 + 4x_4 = -7; \\
3x_1 - 3x_2 + x_3 + 4x_4 = -7;\n\end{cases}
$$
\n13. 
$$
\begin{cases}\n5x_1 + x_2 - x_4 = -9; \\
3x_1 - 3x_2 + x_3 + 4x_4 = -7; \\
3x_1 - 3x_2 + x_3 + 4x_4 = -7;\n\end{cases}
$$
\n14. 
$$
\begin{cases}\n5x_1 + x_2 - x_4 = -9; \\
3x_1 - 3x_2 + x_3 + 4x_4 = -7; \\
3x_1 - 3x_2 + x_3 + 4x_4 = -7;\
$$

19.  
\n
$$
\begin{cases}\n4x_1 - 2x_2 + x_3 - 4x_4 = 3; \\
2x_1 - x_2 + x_3 - x_4 = 1; \\
2x_1 + 2x_2 - 2x_3 + 5x_4 = -6.\n\end{cases}
$$
\n19.  
\n
$$
\begin{cases}\n2x_1 - x_2 - x_3 = 4; \\
2x_1 + 2x_2 - 2x_3 + 5x_4 = -6. \\
x_1 + 3x_2 - 2x_3 = 0.\n\end{cases}
$$
\n19.  
\n
$$
\begin{cases}\n2x_1 - x_2 - x_3 = 4; \\
2x_1 - x_2 - x_4 = -1; \\
x_1 + 3x_2 - 2x_3 = 0.\n\end{cases}
$$
\n20.  
\n
$$
\begin{cases}\n2x_1 - 5x_2 - 2x_3 = 0; \\
2x_1 + x_2 + 2x_3 + 3x_4 = 1; \\
2x_1 + x_2 + 2x_3 + 3x_4 = 1; \\
3x_1 + 2x_2 + x_3 + 2x_4 = 1;\n\end{cases}
$$
\n21.  
\n
$$
\begin{cases}\n5x_1 + 3x_2 - 7x_3 + 3x_4 = -5; \\
x_1 - 2x_3 - 3x_4 = -4; \\
x_1 + 3x_2 - 5x_3 = 5.\n\end{cases}
$$
\n22.  
\n23.  
\n
$$
\begin{cases}\n5x_1 + 3x_2 - 5x_3 = 5. \\
x_1 - 2x_3 - 3x_4 = -4; \\
x_1 + 3x_2 - 5x_3 = 5.\n\end{cases}
$$
\n23.  
\n24.  
\n
$$
\begin{cases}\n2x_1 + x_2 - x_3 + 3x_4 = -6; \\
x_1 - x_2 - x_3 = 0; \\
x_1 + 2x_2 - x_3 + 2x_4 = 3;\n\end{cases}
$$
\n25.  
\n26.  
\n
$$
\begin{cases}\n2x_1 + x_2 - x_3 + 3x_4 = -6; \\
3x_1 - x_2 + x_3 + 5x_4 = 3; \\
x_1 + 2x_2 - x_3 + 2x_4 = 28;\n\end{cases}
$$

$$
29. \begin{cases} 3x_1 + x_2 + 2x_3 - x_4 = 8; \\ 2x_1 - 3x_2 - 3x_3 + x_4 = -3; \\ 4x_1 + 2x_2 + 5x_3 + 3x_4 = 6; \\ x_1 + 2x_2 - 4x_3 - 3x_4 = -3. \end{cases}
$$
  
\n
$$
29. \begin{cases} 3x_1 + x_2 - 2x_3 = 4; \\ 2x_1 - 3x_2 + x_3 = 9; \\ 5x_1 + x_2 + 3x_3 = -4. \end{cases}
$$
  
\n
$$
30. \begin{cases} 2x_1 + 3x_2 + 5x_3 + x_4 = 6; \\ 3x_1 + x_2 - x_3 + 5x_4 = 0; \\ 2x_1 - x_2 + 3x_4 = -5; \\ 2x_1 + 2x_2 - x_3 + 7x_4 = -3. \end{cases}
$$
  
\n
$$
30. \begin{cases} 2x_1 - x_2 + 3x_3 = -4; \\ x_1 + 3x_2 - x_3 = 2; \\ 5x_1 + 2x_2 + x_3 = 5. \end{cases}
$$

# 2- TOPSHIRIQ

# I. Mathcad vositasida berilgan funksiyalar grafiklarini  $x \in [-2; 2]$  kesmada alohida koordinatalar sistemasida hosil qiling

1. a) 
$$
y=x(x-1)(x+1,5)
$$
 b)  $g = \begin{cases} \frac{1+x^2}{\sqrt{1+x^4}}, & x \le 0 \\ 2x + \frac{\sin^2(x)}{2+x}, & x > 0 \end{cases}$  v)  $z = \begin{cases} \frac{1+x}{\sqrt{1+x^2}}, & x \le 0 \\ 2e^{-2x}, & x \in (0;1) \\ \sqrt{2-x}, & x \ge 1 \end{cases}$   
\n2. a)  $y = \frac{1-x^2}{1+2x^2}$  b)  $g = \begin{cases} \frac{\sqrt{1+|x|}}{2+|x|}, & x \le 0 \\ \frac{1+x}{2+\cos^3(x)}, & x > 0 \end{cases}$  v)  $z = \begin{cases} 3x + \sqrt{1+x^2}, & x < 0 \\ 2\cos(x)e^{-2x}, & x \in [0;1] \\ 2\sin(3x), & x > 1 \end{cases}$   
\n3. a)  $y = (x^2 - 3)\sqrt[3]{x^2} \cdot 2^{-0.2x}$  b)  $g = \begin{cases} \frac{3 + \sin(x)}{1+x^2}, & x \le 0 \\ \frac{3 + \sin(x)}{1+x^2}, & x \le 0 \end{cases}$  v)  $z = \begin{cases} \frac{|x|}{1+x^2}e^{-2x}, & x < 0 \\ \frac{|x|}{\sqrt{1+x^2}}, & x \ge 1 \end{cases}$   
\n4. a)  $y = \frac{2x(3-x^2)}{1+x^2}$  b)  $g = \begin{cases} \frac{3 + \sin^2(2x)}{1 + \cos^2(x)}, & x \le 0 \\ 2\sqrt{1+2x}, & x > 0 \end{cases}$  v)  $z = \begin{cases} \frac{1 + \frac{3+x}{1+x^2}}, & x < 0 \\ \frac{1 + \sin(x)}{1 + \cos^2(x)}, & x \ge 1 \end{cases}$   
\n5. a)  $y = x \cdot (x-1)(x+1)$  b)  $g = \begin{cases} \sqrt{2+x^2}, & x \le 0 \\ \frac{2+x}{\sqrt{2+x^2}}, & x > 0 \end{cases}$  v)  $z = \begin{cases} \frac{|1+x^2|^2}{\sqrt{1 + (1-x^2)^2}}, & x \in [0;1) \\ \frac{|1+x^2}{1 +$ 

6. a) 
$$
y = \frac{|5-2x^2|}{1+x+x^2}
$$
 b)  $g = \begin{cases} \frac{3x^2}{\sqrt{1+x^2}}, & x \le 0 \\ \frac{2x}{1+x^2}, & x > 0 \end{cases}$  c)  $g = \begin{cases} \frac{1+2x}{1+x^2}, & x \le 0 \\ \frac{1+x}{1+x^2}, & x > 0 \end{cases}$  d)  $g = \begin{cases} \frac{1+2x}{1+x^2}, & x < 0 \\ \frac{1+x}{1+x^2}, & x > 0 \end{cases}$  e)  $g = \begin{cases} \frac{1+2x}{1+x^2}, & x < 0 \\ \frac{1+x}{1+x^2}, & x > 0 \end{cases}$  d)  $g = \begin{cases} \frac{1+|x|}{\sqrt{1+x^2}}, & x < 0 \\ \frac{1+|x|}{2+\sqrt[3]{x}}, & x > 0 \end{cases}$  e)  $g = \begin{cases} \frac{1+|x|}{\sqrt[3]{1+x^2}}, & x < 0 \\ \frac{1+x^2}{2+\sqrt[3]{x}}, & x > 0 \end{cases}$  f)  $g = \begin{cases} \frac{1+|x|}{\sqrt[3]{1+x^2}}, & x \le 0 \\ \frac{1+x^2}{2+\sqrt[3]{x}}, & x > 0 \end{cases}$  f)  $g = \begin{cases} \frac{3}{\sqrt{1+x^2}}, & x \le 0 \\ x^2 \sin(x), & x > 0 \end{cases}$  f)  $g = \begin{cases} 3\sin(x), & x \le 0 \\ 3\sqrt{1+x^2}, & x > 0 \end{cases}$  g)  $g = \begin{cases} 3\sin(x), & x \le 0 \\ 3\sqrt{1+x^2}, & x > 0 \end{cases}$  g)  $g = \begin{cases} \frac{1+x}{\sqrt{1+x^2}}, & x < 0 \\ \frac{1+x}{\sqrt{1+x^2}}, & x < 0 \\ 2\sin(x), & x > 1 \end{cases}$  f)  $g = \begin{cases} \frac{2x}{\sqrt{1+x^2}}, & x \le 0 \\ \frac{2x}{\sqrt{1+x^2}}, & x \le 0 \\ 2\sin(x), & x > 1 \end{cases}$  g)  $g = \begin{cases} \frac{x^2}{\sqrt{1+x^2}}, & x \le 0 \\ \frac$ 

14. a) y=(x<sup>2</sup>-3)cos(x+3) b) 
$$
g = \begin{cases} \frac{\sin^2(2x)}{1+\cos^2(x)}, x \le 0 & v \end{cases}
$$
  
\n25. a)  $y = \frac{(x^2-2)e^{-0.3x}}{\sqrt{x^2+1}}$  b)  $g = \begin{cases} \frac{x}{\sqrt{2-\sin^2(x)}}, x \le 0 & v \end{cases}$   
\n $g = \begin{cases} \frac{x}{\sqrt{2-\sin^2(x)}}, x \le 0 & v \end{cases}$   
\n $g = \begin{cases} \frac{x}{\sqrt{2-\sin^2(x)}}, x \le 0 & v \end{cases}$   
\n $g = \begin{cases} \frac{x}{\sqrt{2-x^2}}, x \le 0 & v \end{cases}$   
\n $g = \begin{cases} \frac{3x^2}{\sqrt{2+x^2}}, x \le 0 & v \end{cases}$   
\n $h = \begin{cases} \frac{2x}{\sqrt{2+x^2}}, x \le 0 & v \end{cases}$   
\n $h = \begin{cases} \frac{2x}{\sqrt{2+x^2}}, x \le 0 & v \end{cases}$   
\n $h = \begin{cases} \frac{2x}{\sqrt{x^2}}, x \le 0 & v \end{cases}$   
\n $h = \begin{cases} \frac{2x}{\sqrt{x^2}}, x \le 0 & v \end{cases}$   
\n $h = \begin{cases} \frac{2x}{\sqrt{x^2}}, x \le 0 & v \end{cases}$   
\n $h = \begin{cases} \frac{2x}{\sqrt{x^2}}, x \le 0 & v \end{cases}$   
\n $h = \begin{cases} \frac{2x}{\sqrt{x^2}}, x \le 0 & v \end{cases}$   
\n $h = \begin{cases} \frac{2x}{\sqrt{x^2}}, x \le 0 & v \end{cases}$   
\n $h = \begin{cases} \frac{2x}{\sqrt{x^2}}, x \le 0 & v \end{cases}$   
\n $h = \begin{cases} \frac{2x}{\sqrt{x^2}}, x \le 0 & v \end{cases}$   
\n $h = \begin{cases} \frac{2x}{\sqrt{x^2}}, x \le 0 & v \end{cases}$   
\n $h = \begin{cases} \frac{2x}{\sqrt{x$ 

 $\geq$  $\in$ 

22. a) 
$$
y=(x^2-2)(x-1)
$$
 b)  $g = \begin{cases} \sqrt{5+x^2}, & x \le 0 \\ \frac{4-x^2}{\sqrt[3]{e^{0.2x}}}, & x > 0 \end{cases}$ 

v)

 $\vert$  $\overline{\phantom{a}}$  $\vert$ 

 $\geq$ 

,  $x \ge 1$ 

 $\left(\frac{x}{x}\right)$ , x

3

 $e^{0.2x}$ , x

 $\vert x \in$  $\left( \frac{1}{2} \right)$  $\left(\frac{x}{2}\right)$  $\overline{\mathcal{C}}$ §

 $, x \in [0;1)$ 

 $\vert$  $\overline{\phantom{a}}$  $\vert$ 

 $\overline{+}$ 

1

sin

2

*x*

*x*

2

0.2

 $\left\{ \right.$ 

=

*z*

 $\overline{a}$ 

23. a) 
$$
y = \frac{3 - x^2}{\sqrt{e^{0.5x}}}
$$
  
\nb)  $g = \begin{cases} \frac{\sqrt{1+|x|}}{2+3\sqrt{x}}, x>0 \end{cases}$   
\n24. a)  $y = x(x^2-3) \cdot \sqrt[3]{x-3}$   
\nb)  $g = \begin{cases} \frac{\sqrt{1+|x|}}{2+3\sqrt{x}}, x>0 \end{cases}$   
\n25. a)  $y = \frac{(x-1)e^{0.5|x|}}{x^2+2}$   
\nb)  $g = \begin{cases} \frac{\sqrt{1+x^2}}{2+3x}, x>0 \end{cases}$   
\n26. a)  $y = 5x \cos(\frac{\pi}{3}+2x)$   
\nb)  $g = \begin{cases} \frac{x^2-4}{\sqrt{1+x^2}}, x\le 0 \\ 2\sqrt{1+x^2}, x>0 \end{cases}$   
\n27. a)  $y = e^{0.2x} \cos(x)$   
\nb)  $g = \begin{cases} \frac{x^2-4}{\sqrt{1+x^2}}, x\le 0 \\ \frac{x^2}{2+3x}, x>0 \end{cases}$   
\n28. a)  $y = \frac{1-3\cos(x)}{1+e^{-0.2x}}$   
\nb)  $g = \begin{cases} \frac{\sqrt{1+|x-5|}}{2+|x|^2}, x\le 0 \\ \frac{1-3x}{2-\cos^2(x)}, x>0 \end{cases}$   
\n29. a)  $y = \frac{1-3\cos(x)}{1+e^{-0.2x}}$   
\nb)  $g = \begin{cases} \frac{5x\sin(x)}{1+2x^2}, x\le 0 \\ \frac{1-3x}{2-\cos^2(x)}, x>0 \end{cases}$   
\n20. a)  $y = \begin{cases} \frac{5x\sin(x)}{1+2x^2}, x\le 0 \\ \frac{5x\cos(x)}{2+2x^2}, x\le 0 \\ \frac{5x\sin(x)}{2+2x^2}, x\le 0 \end{cases}$   
\n21. a)  $y = e^{0.2x} \cos(x)$   
\nb)  $g = \begin{cases} \frac{5x\sin(x)}{1+2x^2}, x\le 0 \\ \frac{5x\cos^2(x)}{2+2x^2}, x\le$ 

- II. Mathcad vositasida berilgan funksiyalar grafiklarini  $x \in [-5; 5]$  kesmada bitta koordinatalar sistemasida hosil qiling
- 1. a)  $y = 5\sin(x/3)\cos(x/3);$ <br>2. a)  $y = |x| \cdot (x-2);$ b)  $z = 3\cos^2(x/2)\sin(x/2)$ . (b)  $z = (3-x)\cdot |x-1|$ . 3. a)  $y = cos(\pi x/2) - 2sin^3(\pi x/3);$ 4. a)  $y = x(\vert x \vert - 4);$ b)  $z = 5\sin(x/3) - \cos(x/4)$ . b)  $z = |x-3| \cdot (x+1)$ . 5. a)  $y = cos(\pi x) - 2sin^3(\pi x/2);$ 6. a)  $y = x^2|x-4|$ ; b)  $z = 2\sin(\pi x/3) - 3\cos(\pi x/4)$ . 2  $\frac{2}{x} \cdot (x^2 - 2x)$ *x x*  $z = \frac{|x - z|}{2} \cdot (x^2 \overline{a}$  $\overline{a}$  $=$ 7. a)  $y = 3\cos^2(\pi x/2) - 2\sin(\pi x/3);$ 8. a)  $y = (x-3)\cdot(|x|+1);$

b) 
$$
z = 3\sin(\pi x/4) - \cos^2(\pi x/3)
$$
.  
\nb)  $z = 5 \cdot |4 - \sqrt{|x| - 5}|$ .  
\n9. a)  $y = 2\cos^2(\pi x/3) - 3\sin(\pi x/2)$ ;  
\nb)  $z = 3\sin(\pi x/2)\cos(\pi x/3)$ .  
\n10. a)  $y = x(x-3) \cdot (x+1)$ ;  
\nb)  $z = \frac{10 \cdot x \cdot (x^2 - 5)}{|x| + 1}$ .  
\n11. a)  $y = 7\cos^2(\pi x/3)\sin(\pi x/2)$ ;  
\nb)  $z = \frac{10 \cdot x \cdot (x^2 - 5)}{|x| + 1}$ .  
\nb)  $z = 8\sin(\pi x/3)\cos(\pi x/2)$ .  
\n12. a)  $y = \ln(x^2 + 1)$ ;  
\nb)  $z = -x^2 + 4x + 5$ .  
\n13. a)  $y = \cos^3(\pi x/2)\sin(\pi x/2)$ ;  
\nb)  $z = -x^2 + 4x + 5$ .  
\n15. a)  $y = \cos^2(\pi x/2) - 4\cos(\pi x/3)$ ;  
\nb)  $z = 3^{\sin x}$ .  
\nb)  $z = 3^{\sin x}$ .  
\n16. a)  $y = x \cdot (|x| - 4)$ ;  
\nb)  $z = (x-3) \cdot (|x| + 1)$ .  
\n17. a)  $y = \cos(\pi x/2) - 2\sin^2(\pi x/3)$ ;  
\nb)  $z = (x-3) \cdot (|x| + 1)$ .  
\n18. a)  $y = -|x^2 - |x| - 6|$ ;  
\nb)  $z = -|x^2 - 2x|$ .  
\n19. a)  $y = 3\sin^2(\pi x/3) - \cos(\pi x/2)$ ;  
\nb)  $z = -x^2 + 16$ .  
\n21. a)  $y = 7\cos^2(\pi x/2) - 5\sin(\pi x/2)$ .  
\nb)  $z = -x^2 + 16$ .  
\n21. a)  $y =$ 

# III. Mathcad vositasida berilgan sirtlarni hosil qiling

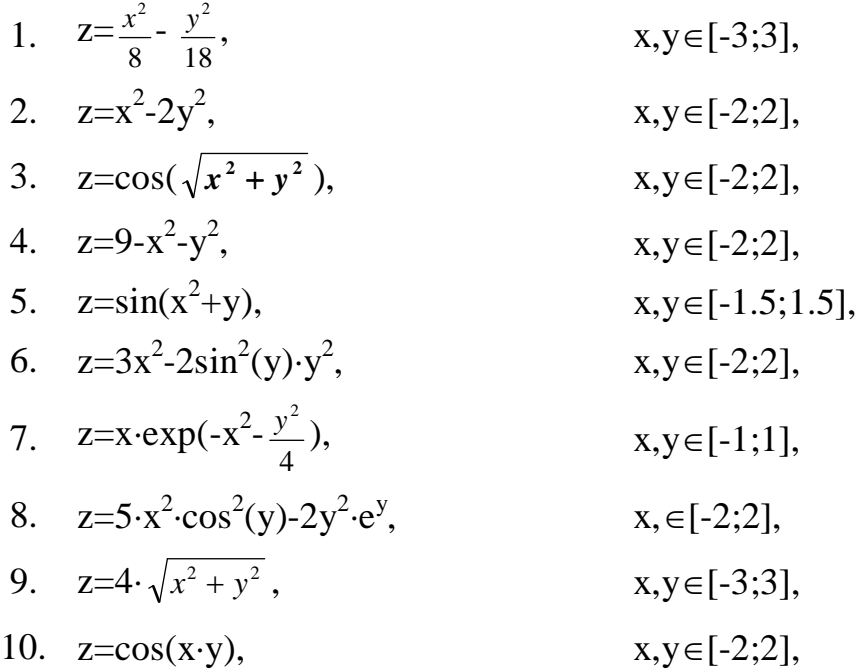

11. 
$$
z=0.1 \cdot x^2 - 0.4y^2
$$
,  $x, y \in [-5;5]$ ,  
\n12.  $z=sin(\sqrt{x^2 + y^2})$ ,  $x, y \in [-3;3]$ ,  
\n13.  $z=x^2+y^2-30$ ,  $x, y \in [-4;4]$ ,  
\n14.  $z=2 \cdot x^2 \cdot \cos^2(x)-2y^2$ ,  $x, y \in [-2;2]$ ,  
\n15.  $z=\frac{x^2}{18} - \frac{y^2}{8}$ ,  $x, y \in [-2;2]$ ,  
\n16.  $z=sin(\frac{xy}{10}) \cdot \exp(-x^2-y^2)$ ,  $x, y \in [-2;2]$ ,  
\n17.  $z=2 \cdot e^{0.2x} \cdot x^2-2y^4$ ,  $x, y \in [-2;2]$ ,  
\n18.  $z=5 \cdot \sin(x) \cdot \cos(y)$ ,  $x, y \in [-2;2]$ ,  
\n19.  $z=x^2-2 \cdot e^{0.2y} \cdot y^2$ ,  $x, y \in [-2;2]$ ,  
\n20.  $z=3x^2 \cdot \sin^2(x)-5 \cdot e^{0.8y}$ ,  $x, y \in [-2;2]$ ,  
\n21.  $z=2x^2 \cdot \cos^2(y)$ ,  $x, y \in [-1;1]$ ,  
\n22.  $z=2y^2 \cdot \cos^2(x)$ ,  $x, y \in [-1;1]$ ,  
\n23.  $z=sin(x+y^2)$ ,  $x, y \in [-1.5;1.5]$ ,  
\n24.  $z=sin(x) \cdot e^{-x^2-y^2}$ ,  $x, y \in [-1.5;1.5]$ ,  
\n25.  $z=\cos(\frac{xy}{10}) \cdot e^{-x^2-y^2}$ ,  $x, y \in [-1.5;1.5]$ ,

# 3- TOPSHIRIQ

I. Berilgan tenglamalarni Mathcadda root, solve, poluroot funksiyalari yordamida yeching

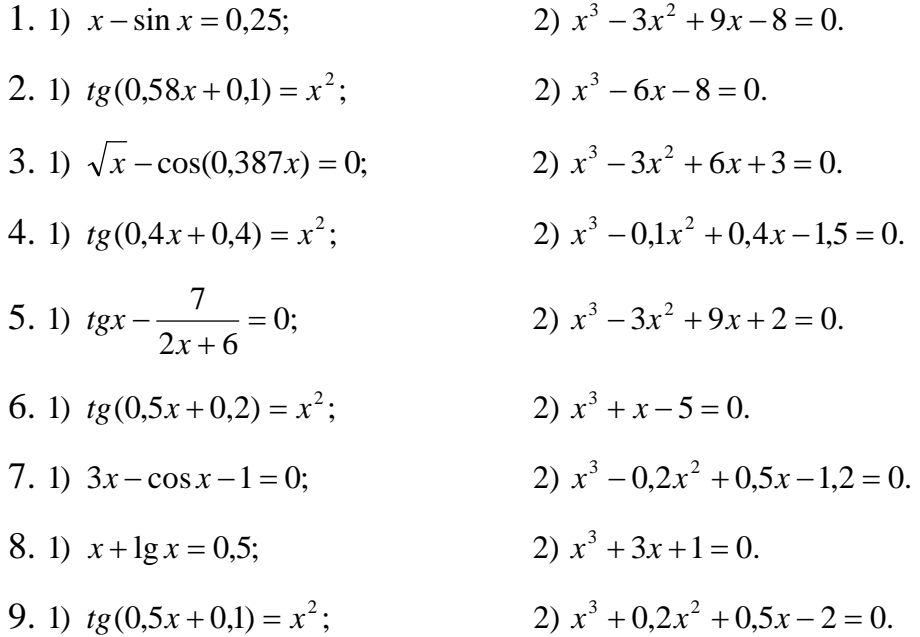

10. 1) 
$$
x^2 + 4\sin x = 4
$$
;  
\n2)  $x^3 - 3x^2 + 12x - 9 = 0$ .  
\n11. 1)  $ctg(1,05x - x^2 = 1$ ;  
\n2)  $x^3 - 0,2x^2 + 0,3x - 1,2 = 0$ .  
\n12. 1)  $tg(0,4x + 0,3) = x^2$ ;  
\n2)  $x^3 - 0,2x^2 + 0,3x - 1,2 = 0$ .  
\n13. 1)  $x \lg x - 1,2 = 0$ ;  
\n2)  $x^3 - 0,1x^2 + 0,4x - 1,5 = 0$ .  
\n14. 1)  $1,8x^2 - \sin 10x = 2$ ;  
\n2)  $x^3 - 0,1x^2 + 0,4x - 1,5 = 0$ .  
\n15. 1)  $ctgx - \frac{x}{4} = 1$ ;  
\n2)  $x^3 + 0,1x^2 + 0,4x - 1,2 = 0$ .  
\n16. 1)  $tg(0,3x + 0,4) = x^2$ ;  
\n2)  $x^3 + 0,1x^2 + 0,4x - 1,2 = 0$ .  
\n17. 1)  $x^2 - 20\sin x = 4$ ;  
\n2)  $x^3 + 0,2x^2 + 0,5x + 0,8 = 0$ .  
\n18. 1)  $ctgx - \frac{x}{3} = 2$ ;  
\n2)  $x^3 - 3x^2 + 12x - 12 = 0$ .  
\n19. 1)  $tg(0,47x + 0,2) = x^2$ ;  
\n2)  $x^3 - 0,2x^2 + 0,3x + 1,2 = 0$ .  
\n20. 1)  $x^2 + 4\sin x = 2$ ;  
\n2)  $x^3 - 0,2x^2 + 0,5x - 1,4 = 0$ .  
\n22. 1)  $2x - 1g x - 7 = 0$ ;  
\n23. 2)  $x^3 - 0,2x^2 + 0,5$ 

# **Mundarija**

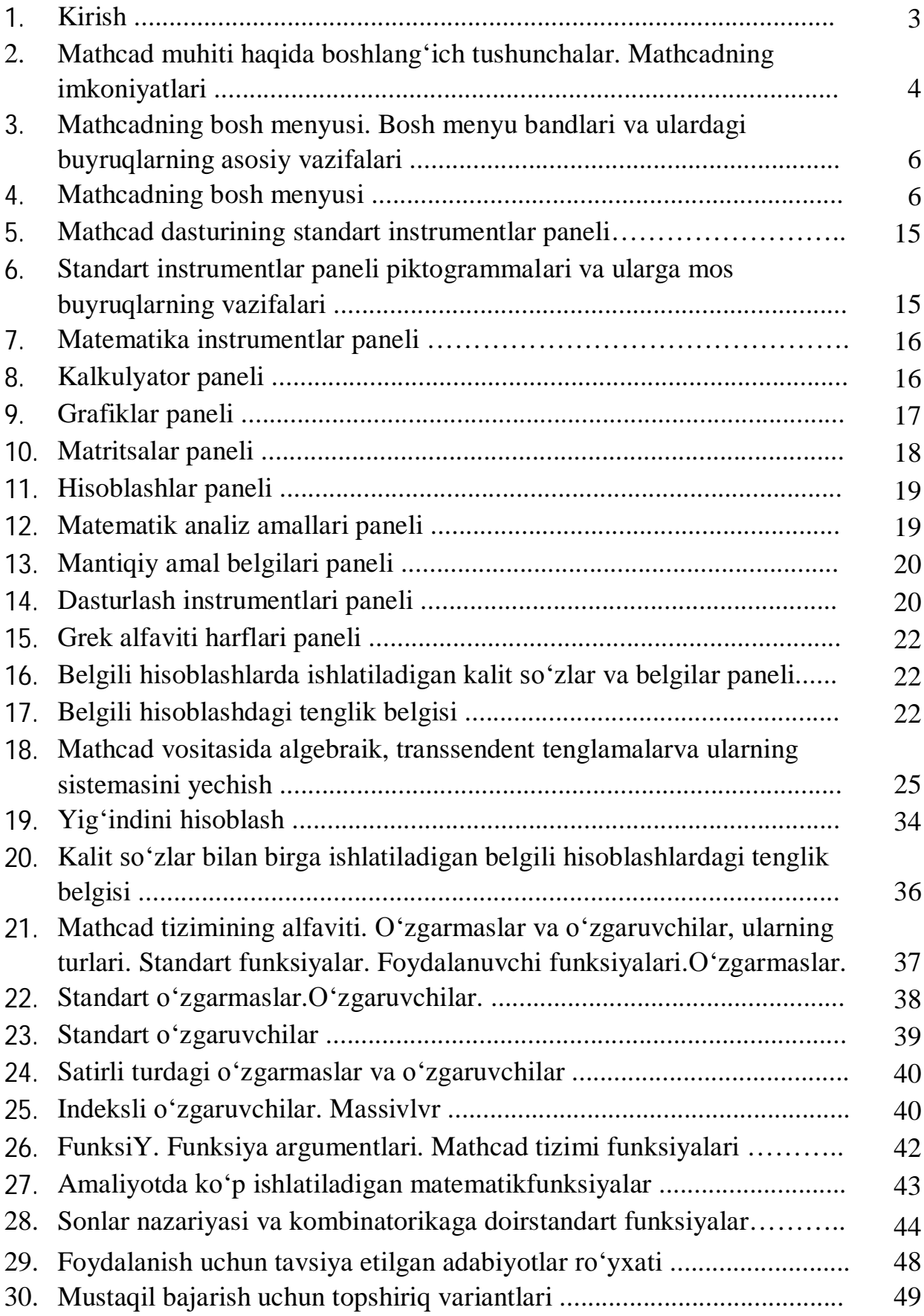

Mahmudjon Atamirzayev, Abduqahhor Tangirov, Qamariddin Juvonov

# **Litsey va maxsus kasb-hunar kollejlarda matematikani ɨ'rganishda zamonaviy axborot texnologiyalaridan foydalanish**

**Litsey va maxsus kasb-hunar kollejlari uchun METODIK QɈ'LLANMA**

Bosishga ruxsat etildi «\_» iyun 2018 y. Qog'oz o'lchami 60x84. 1/16 Hajmi 3,75 b/t. 10 nusxa Buyurtma No TTYESI bosmaxonasida chop etildi. Toshkent - 100100. Shoxjahon, 5 uy.